# abduzeedo

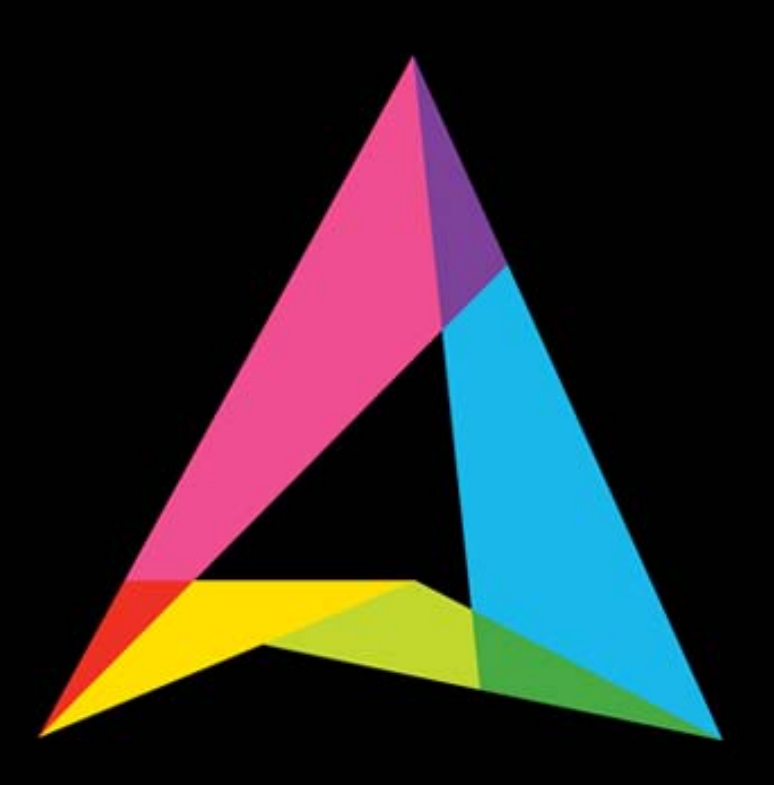

### **ABDUZEEDO INSPIRUJĄCY PRZEWODNIK** PO ŚWIECIE GRAFIKI

Fábio Sasso

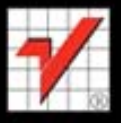

Helion

Tytuł oryginału: Abduzeedo Inspiration Guide for Designers

Tłumaczenie: Irmina Lubowiecka

ISBN: 978-83-246-3666-2

Authorized translation from the English language edition, entitled: Abduzeedo Inspiration Guide for Designers, First Edition, ISBN 0321767446, by Fábio Sasso and Abduzeedo team; published by Pearson Education, Inc, publishing as New Riders Publishing. Copyright © 2011 by Zee Design

All rights reserved. No part of this book may be reproduced or transmitted in any form or by any means, electronic or mechanical, including photocopying, recording or by any information storage retrieval system, without permission from Pearson Education Inc.

Polish language edition published by Helion S.A. Copyright © 2012

Wszelkie prawa zastrzeżone. Nieautoryzowane rozpowszechnianie całości lub fragmentu niniejszej publikacji w jakiejkolwiek postaci jest zabronione. Wykonywanie kopii metodą kserograficzną, fotograficzną, a także kopiowanie książki na nośniku filmowym, magnetycznym lub innym powoduje naruszenie praw autorskich niniejszej publikacji.

Wszystkie znaki występujące w tekście są zastrzeżonymi znakami firmowymi bądź towarowymi ich właścicieli.

Autor oraz Wydawnictwo HELION dołożyli wszelkich starań, by zawarte w tej książce informacje były kompletne i rzetelne. Nie biorą jednak żadnej odpowiedzialności ani za ich wykorzystanie, ani za zwią-zane z tym ewentualne naruszenie praw patentowych lub autorskich. Autor oraz Wydawnictwo HELION nie ponoszą również żadnej odpowiedzialności za ewentualne szkody wynikłe z wykorzystania informa-cji zawartych w książce.

Wydawnictwo HELION ul. Kościuszki 1c, 44-100 GLIWICE tel. 32 231 22 19, 32 230 98 63 e-mail: helion@helion.pl WWW: http://helion.pl (księgarnia internetowa, katalog książek)

Drogi Czytelniku! Jeżeli chcesz ocenić tę książkę, zajrzyj pod adres http://helion.pl/user/opinie/abduze Możesz tam wpisać swoje uwagi, spostrzeżenia, recenzję.

Printed in Poland.

[• Kup książkę](http://helion.pl/page354U~rf/abduze)

- 
- Oceń książkę • Oceń książkę

[• Księgarnia internetowa](http://helion.pl/page354U~r/4CAKF)<br>• Lubię to! » Nasza społeczność • Lubię to! » Nasza społeczność

## Spis treści

#### **Wstęp 7**

#### **Rozdział 1. Sztuka abstrakcyjna 10**

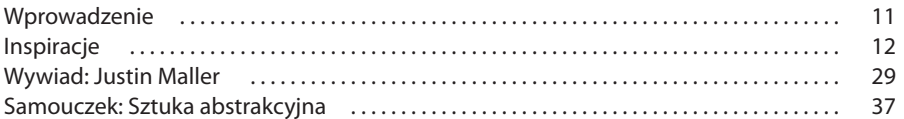

#### **Rozdział 2. Sztuka retro 44**

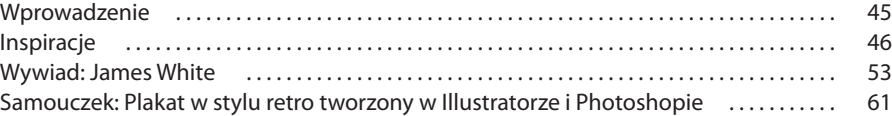

#### **Rozdział 3. Ilustracja 68**

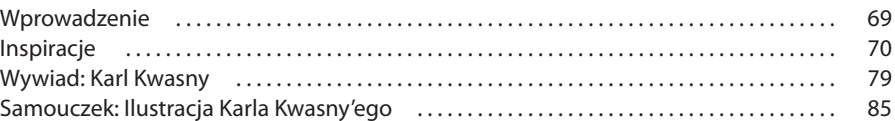

#### **Rozdział 4. Manipulacja fotografią 94**

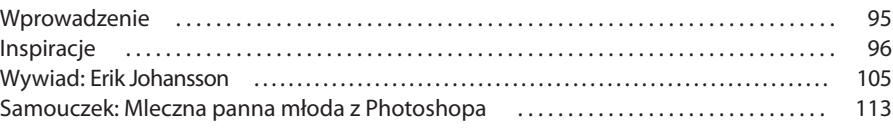

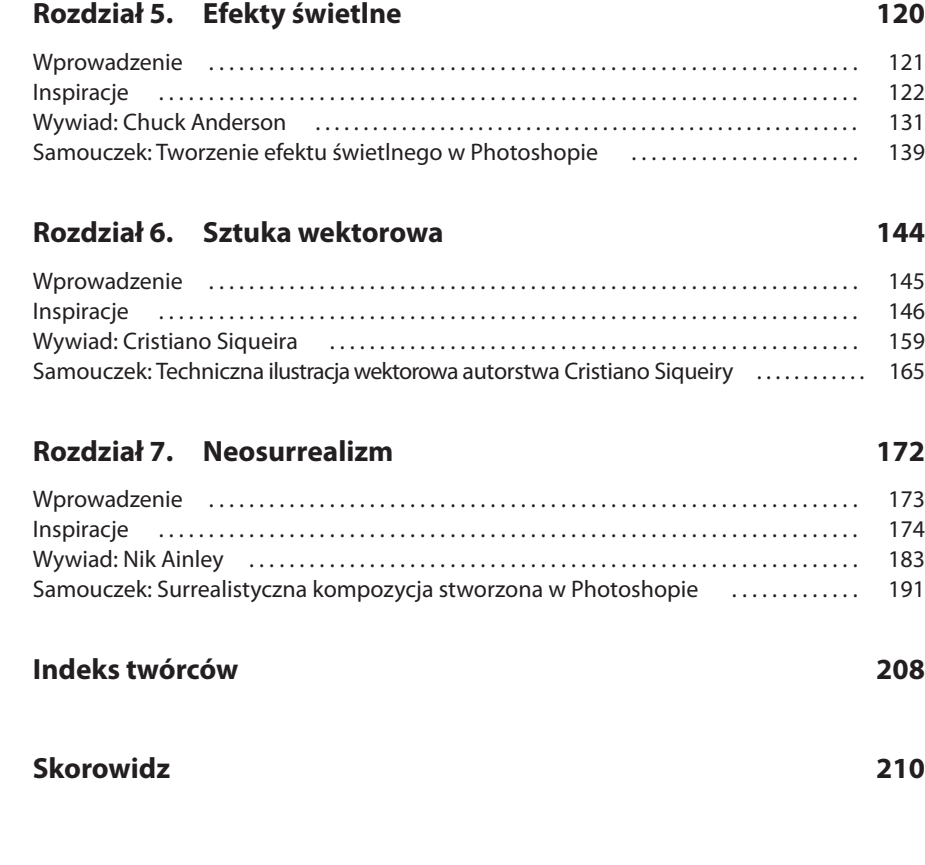

# $ROZDZIAF4.$ Manipulacja fotografią

Manipulacja fotografiami pozwala przekształcić obraz znacznie bardziej, niż tylko subtelnie zmieniając balans kolorów lub kontrast zdjęcia. Powstały w ten sposób obraz może niewiele albo nawet wcale nie przypominać oryginalnego zdjęcia (lub zdjęć). Obecnie manipulacja fotografią to powszechnie uznana forma sztuki. Anglojęzyczna Wikipedia definiuje ją w następujący sposób:

*Manipulacja fotografią to stosowanie technik edycji obrazów na zdjęciach w taki sposób, aby powstała iluzja lub mistyfikacja (w odróżnieniu od samego poprawienia lub korekcji zdjęcia), za pomocą analogowych lub cyfrowych narzędzi.*

**A,**  *Evan Bohringer*

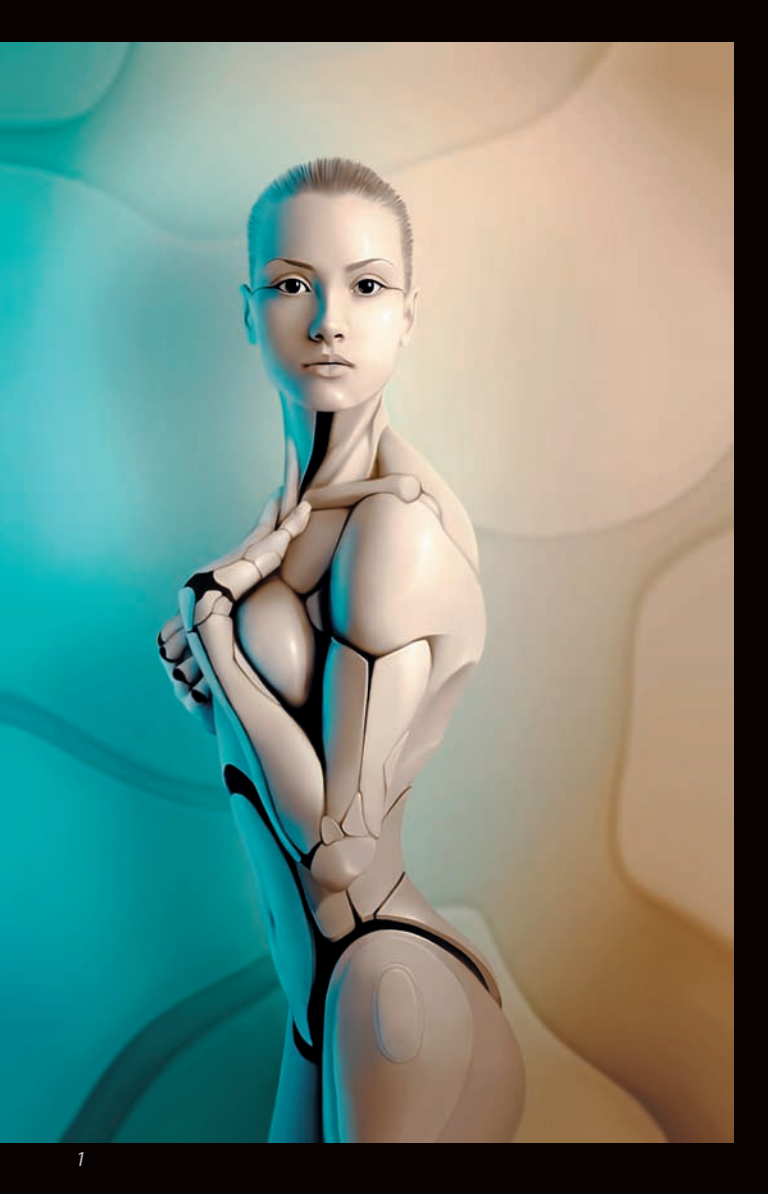

Przed erą komputerów artyści manipulowali zdjęciami, używając farb, podwójnego naświetlania, a nawet montując negatywy. W latach 80. XX wieku pojawił się retusz cyfrowy dzięki komputerowemu oprogramowaniu Quantel Paintbox, później skutecznie zastąpionemu przez aplikację Adobe Photoshop oraz inne programy do edycji obrazów.

Obecnie, w czasach digitalizacji, manipulacja fotografią stała się powszechnym zjawiskiem, ale wciąż jest źle rozumianym i przekłamywanym zagadnieniem kojarzonym przede wszystkim z praktyką przerabiania zdjęć w celu stworzenia fałszywego obrazu rzeczywistości. Jednak w isto-

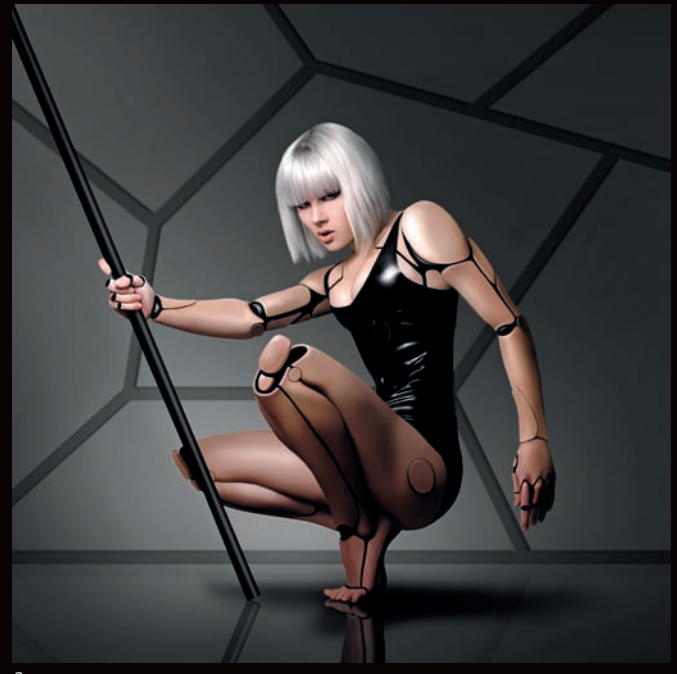

*2*

cie manipulacja fotografią jest po prostu twórczą obróbką cyfrowego zdjęcia. Bardzo często stosuje się ją w modzie i reklamie. Służy nie tylko do retuszowania lub modyfikowania elementów obrazu, ale także do zmiany całej kompozycji, pomaga wyrazić przesłanie, które mogłoby nie być czytelne na zdjęciu w jego oryginalnej formie.

Manipulacja stosowana w sposób artystyczny nie ma na celu oszukiwania, a jest to tym bardziej widoczne, gdy praca nie ukrywa, które elementy są prawdziwe, a które zmienione. Taka praca wymaga kreatywności, wyobraźni i umiejętności wykorzystywania pełnego potencjału cyfrowych narzędzi.

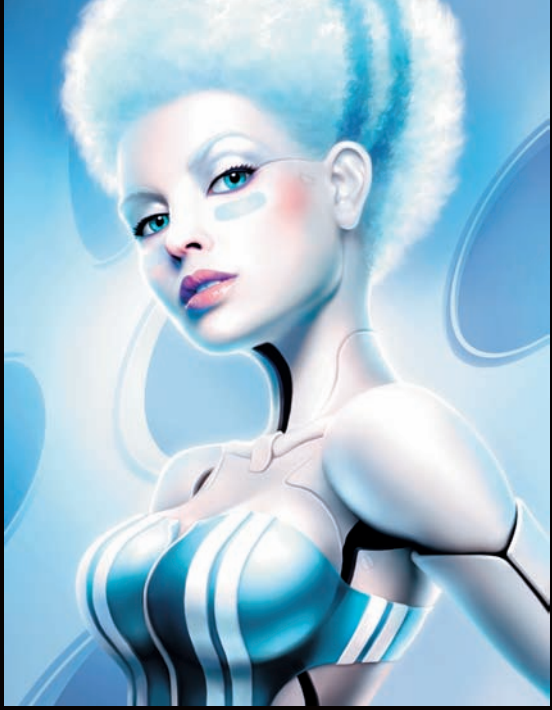

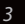

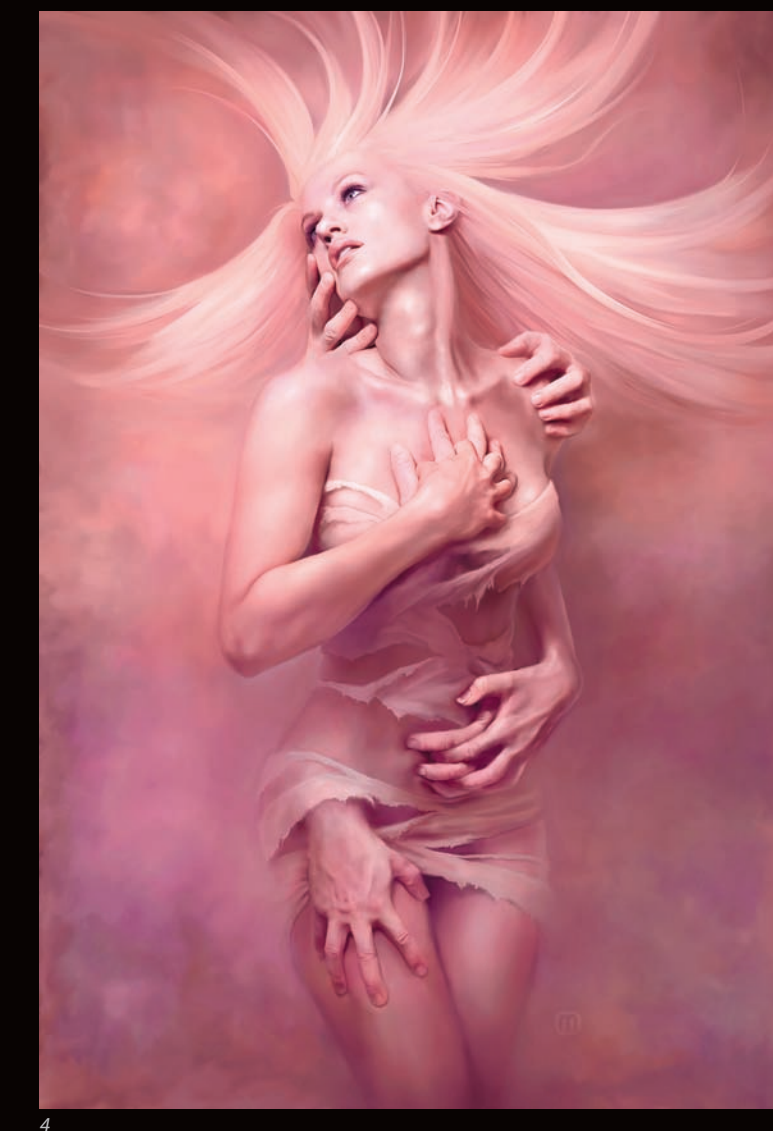

- *1. Michael O,* **AmalgaMATE**
- *2. Michael O,* **AmalgaMATE II**
- *3. Michael O,* **DEXTERIA**
- *4. Michael O,* **POD SKÓRĄ**

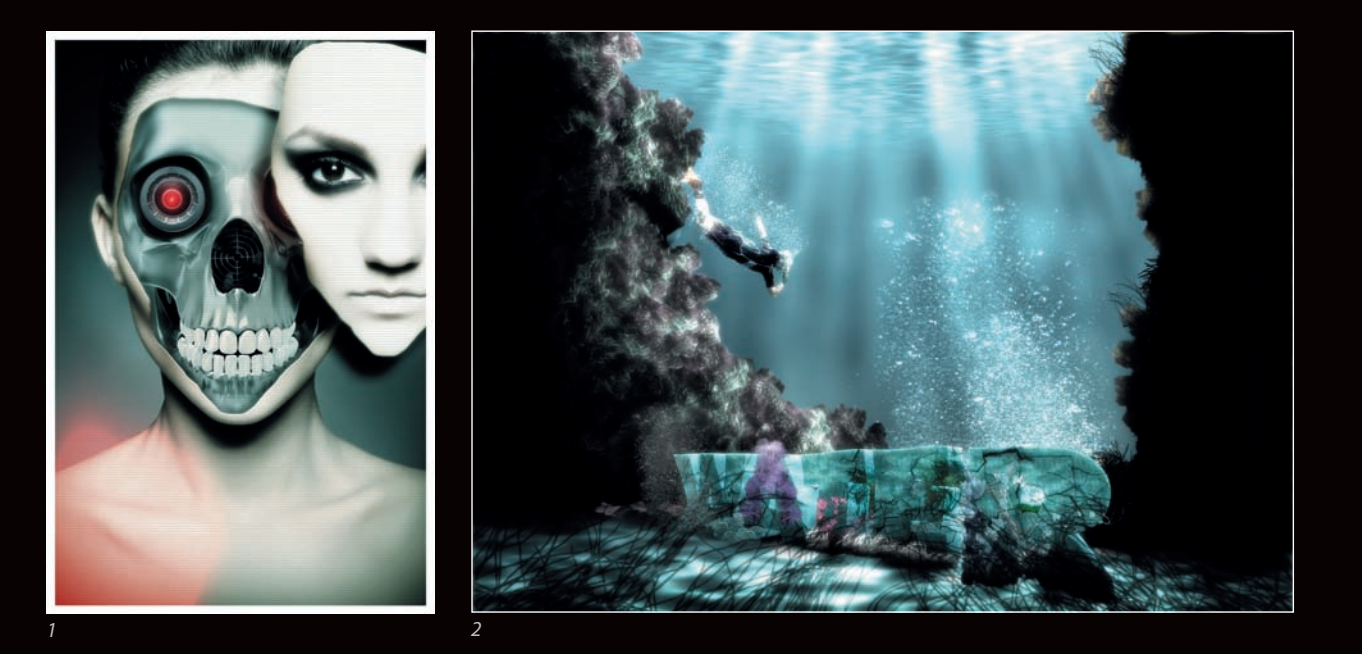

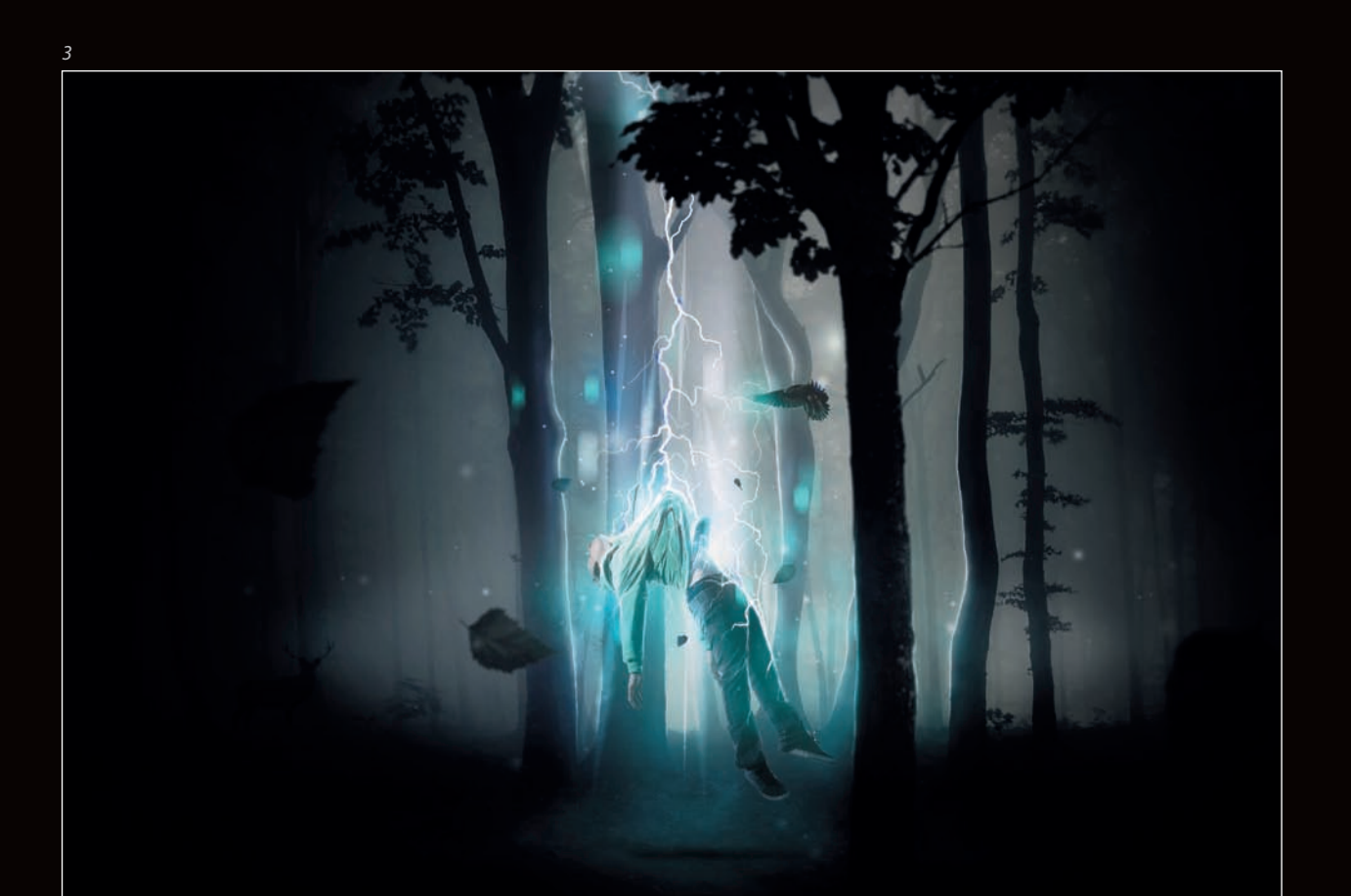

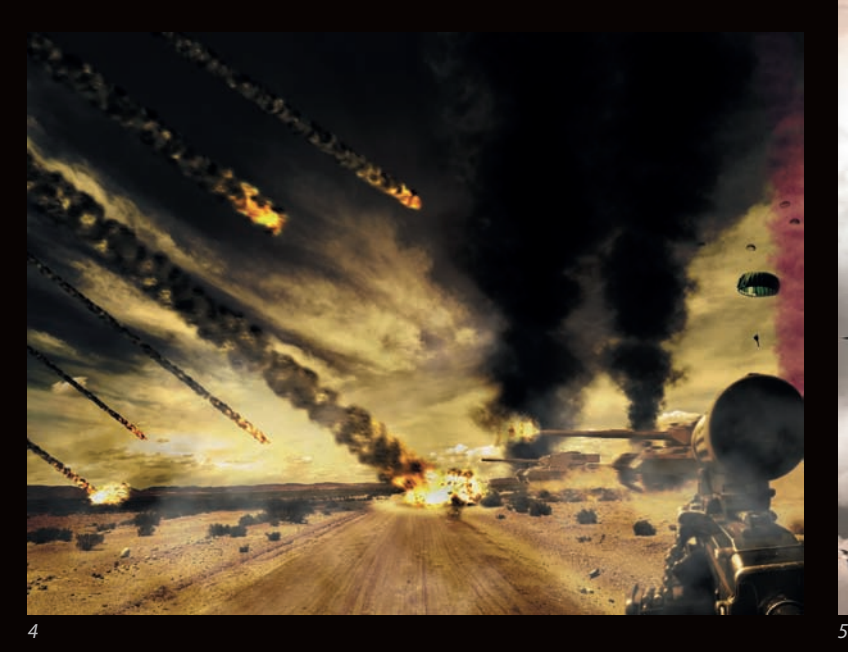

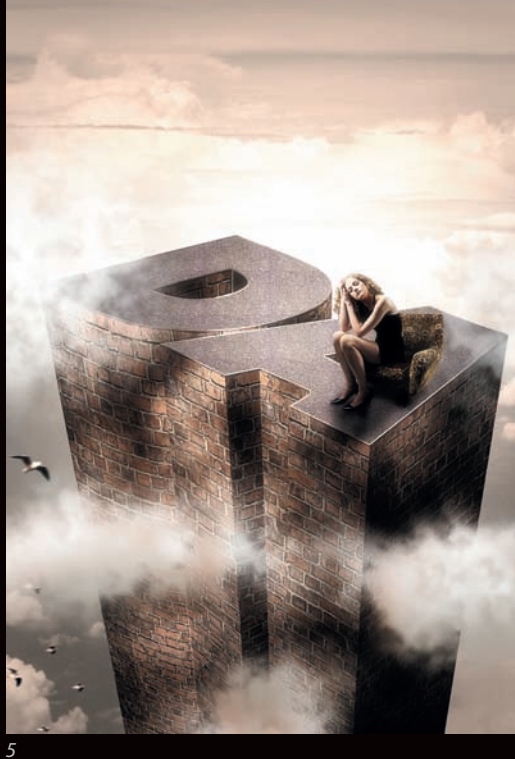

W poście zatytułowanym "Deceptive Meanings of Illusional Photo Manipulation World" ("Zwodnicze znaczenia świata złudnej manipulacji fotografią") **WAQAS E.**, autor bloga Dzineblog360, prezentuje świetne spojrzenie na tę kwestię:

**Fotograf jest artystą, ale artyzm fotografii różni się od wielu innych rodzajów sztuki. Może się to wydać przesadą, ale zrozumiesz, gdy zaczniesz się o niej uczyć. Chodzi przede wszystkim o to, że pomysł powstaje w wyobraźni, ale musi zostać wcielony w życie w rzeczywistości. Kiedy robisz zdjęcie, musisz uchwycić obraz z życia i unieśmiertelnić go. Problem jednak polega na tym… że rzeczywistość nie słynie ze swojej perfekcji. W tym momencie zaczyna się manipulacja zdjęciem, która kończy się wraz z powstaniem ostatecznej kopii rzeczywistości będącej odzwierciedleniem twojej wyobraźni. Manipulacja fotografią jest dziś sztuką i będzie rozwijać się dalej, bo dzięki ciągłemu rozwojowi technologii możliwości przeniesienia wyobrażeń w rzeczywistość będą coraz większe.**

- *1. Fabio Sasso,*  **ABDUZEEBORG**
- *2. Fabio Sasso,* **PODWODNY EKSPERYMENT**
- *3. Mart Biemans,*  **NIE MA JAK W DOMU**
- *4. Fabio Sasso,* **ZEW ABDUZEEDO**
- *5. Fabio Sasso,* **EKSPERYMENT W PHOTOSHOPIE**

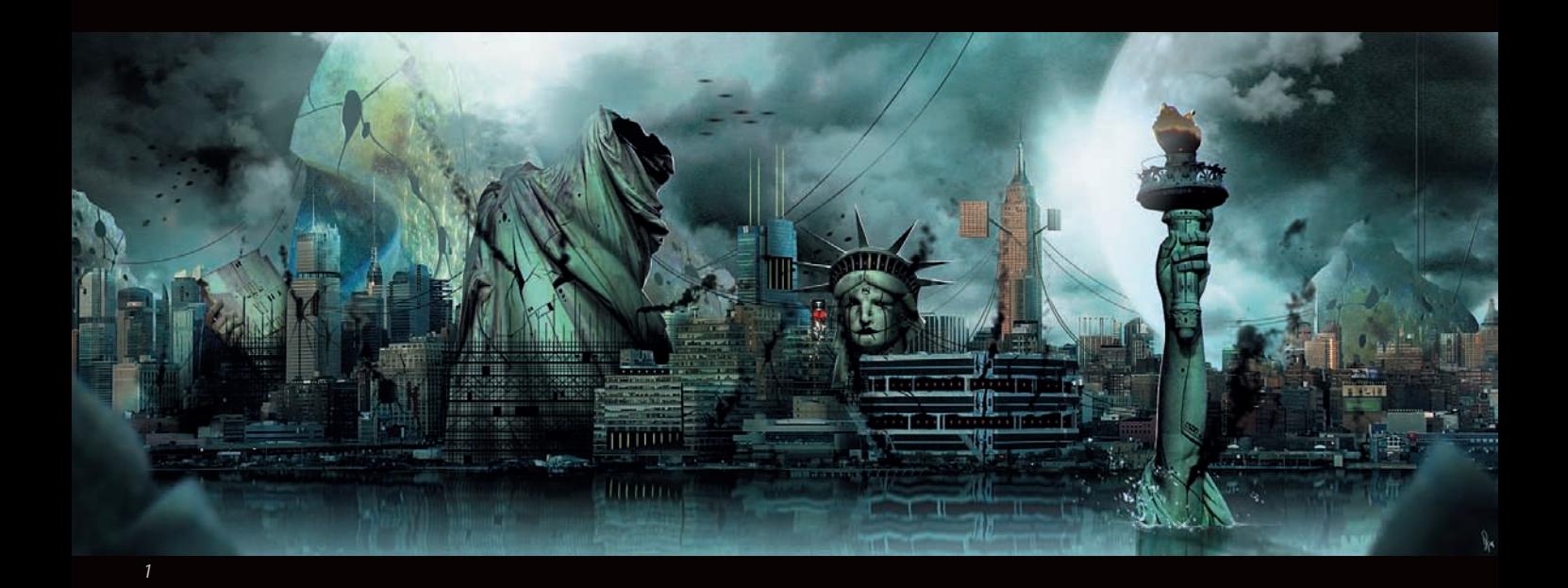

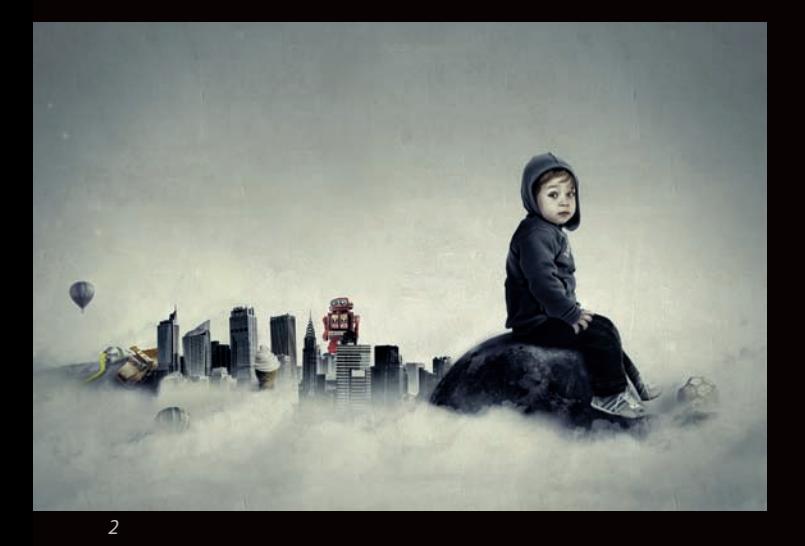

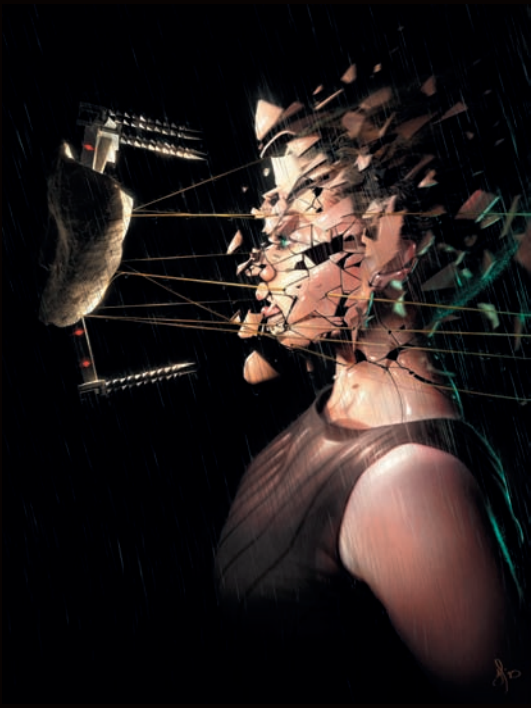

100 ABDUZEEDO. INSPIRUJĄCY PRZEWODNIK PO ŚWIECIE GRAFIKI Kup książkę **Moderatus (zm. 1988)**<br>Poleć książkę

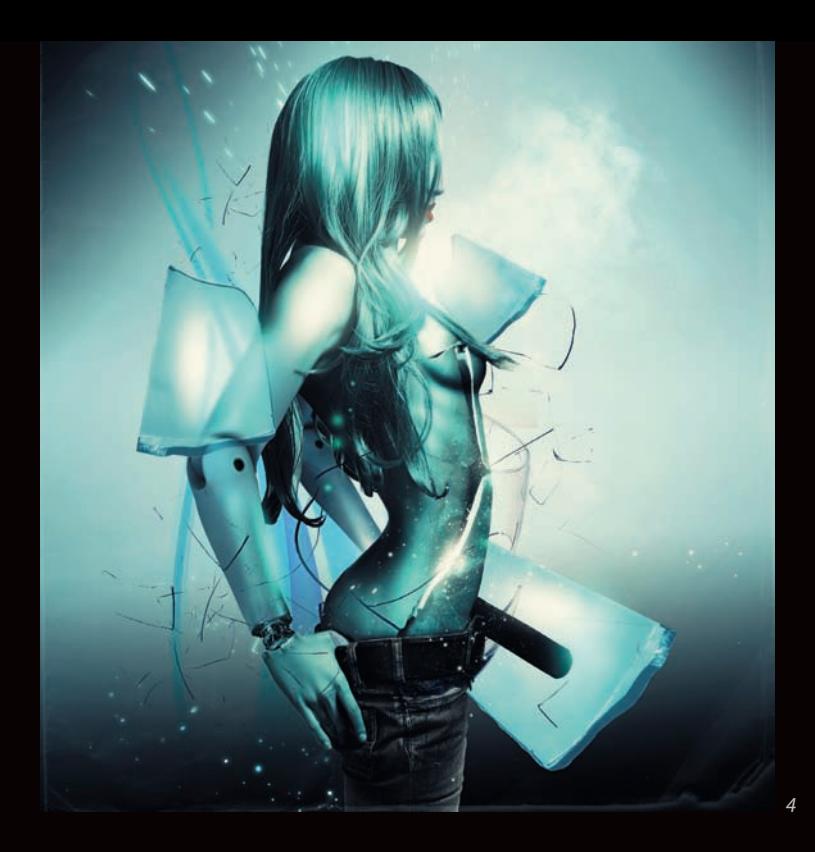

- *1. Jeff Huang,* **ZGNIŁE JABŁKO**
- *2. Felix Ajenjo,* **SIEDZĄC NA SZCZYCIE**
- *3. Jeff Huang,* **STAWANIE SIĘ**
- *4. Pete Harrison (Aeiko),*  **BEZ SERCA**
- *5. Pete Harrison (Aeiko), REQUIEM*

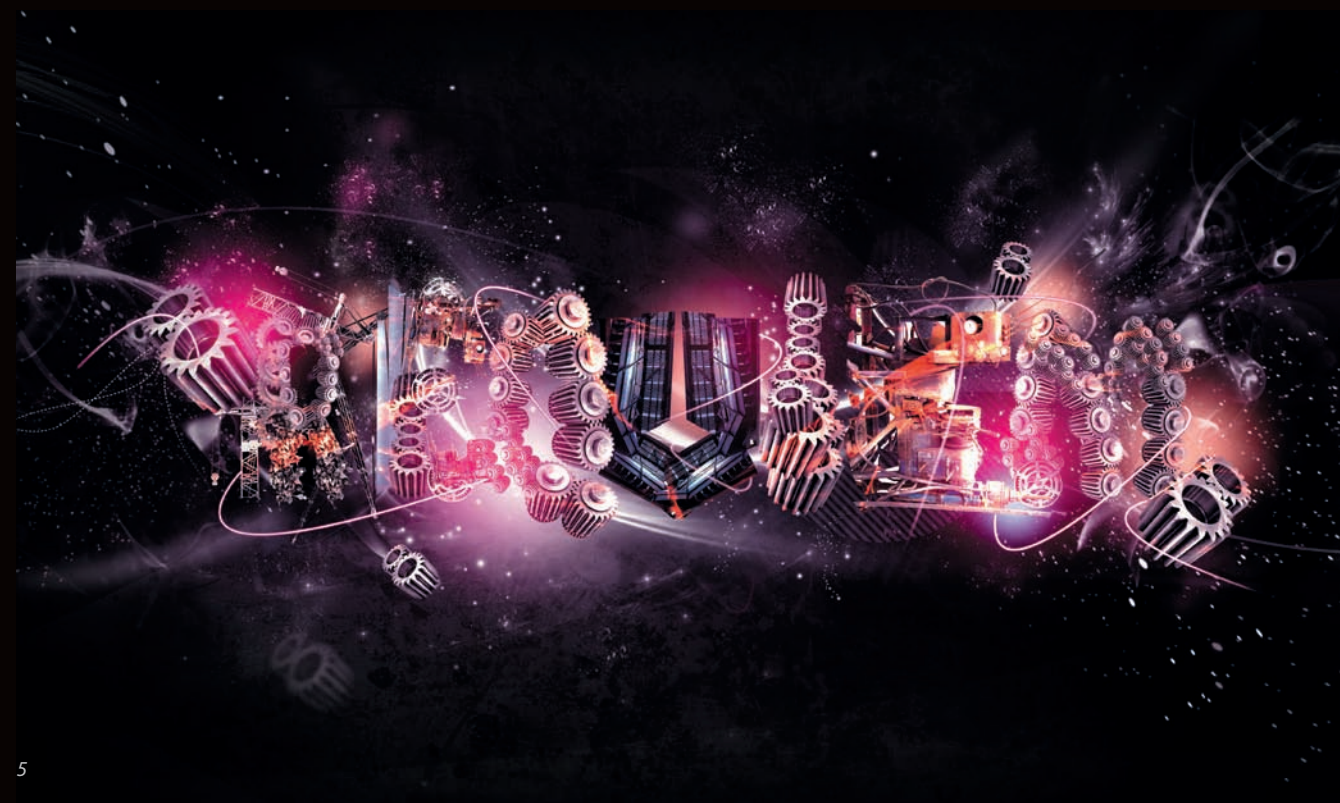

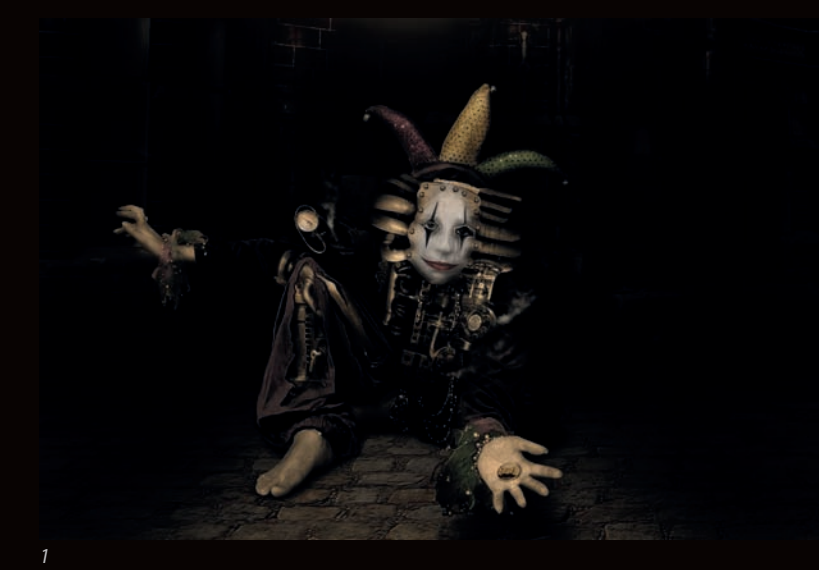

- *1. Ed Lopez,* **BŁAZEN**
- *2. Ed Lopez,* **SPAWN**
- *3. Przemek Nawrocki,* **NOT SO COLORFUL**
- *4. Rob Shields,* **KOPALNIA WROGÓW**
- *5. Rob Shields,* **DOBRY POWÓD DLA NASZEGO ZAPOMINANIA**

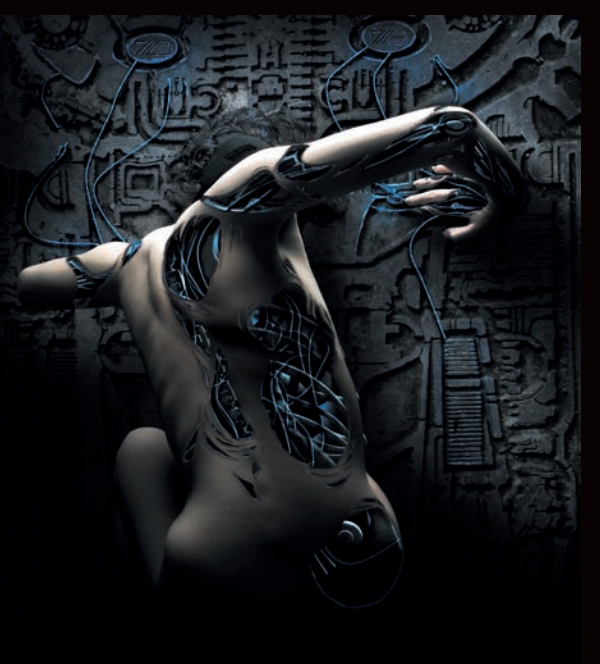

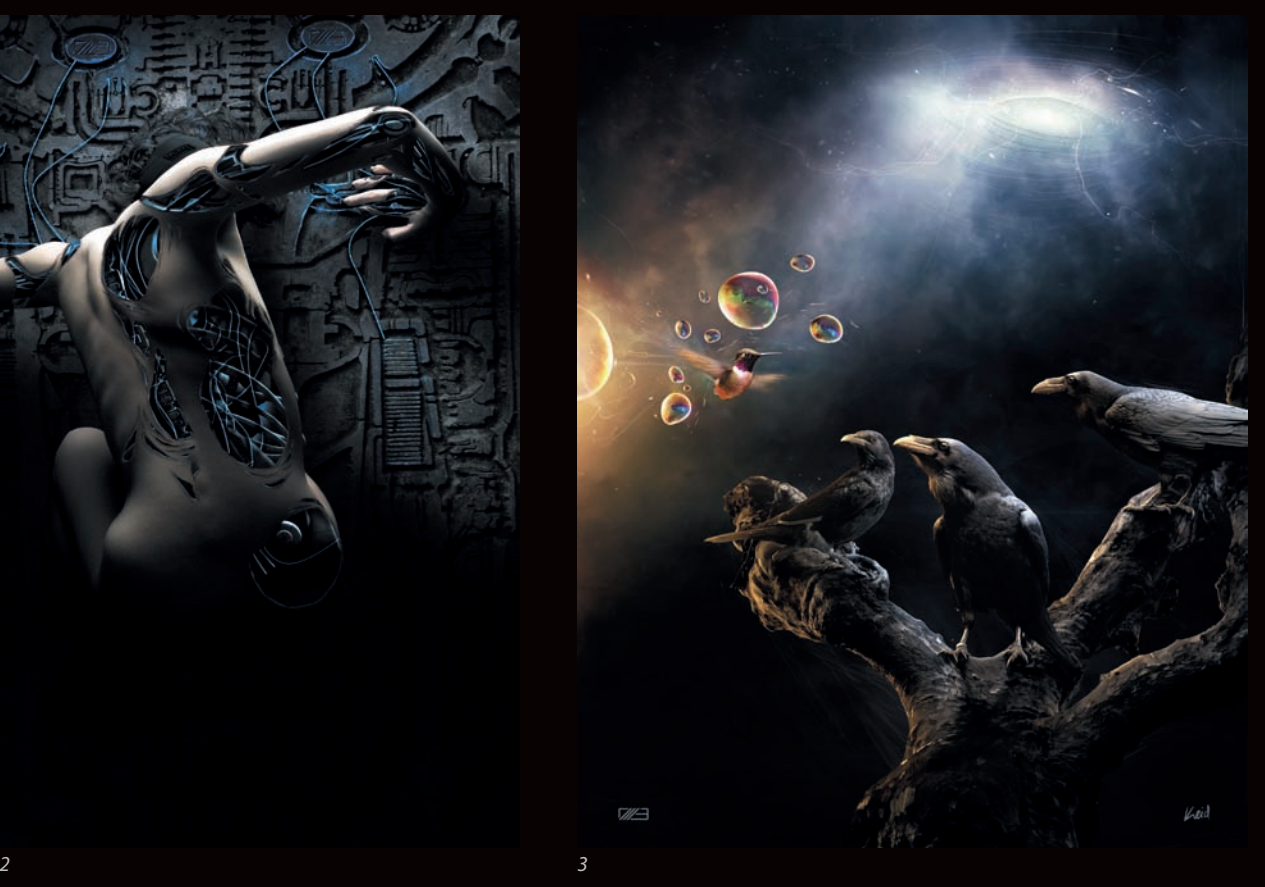

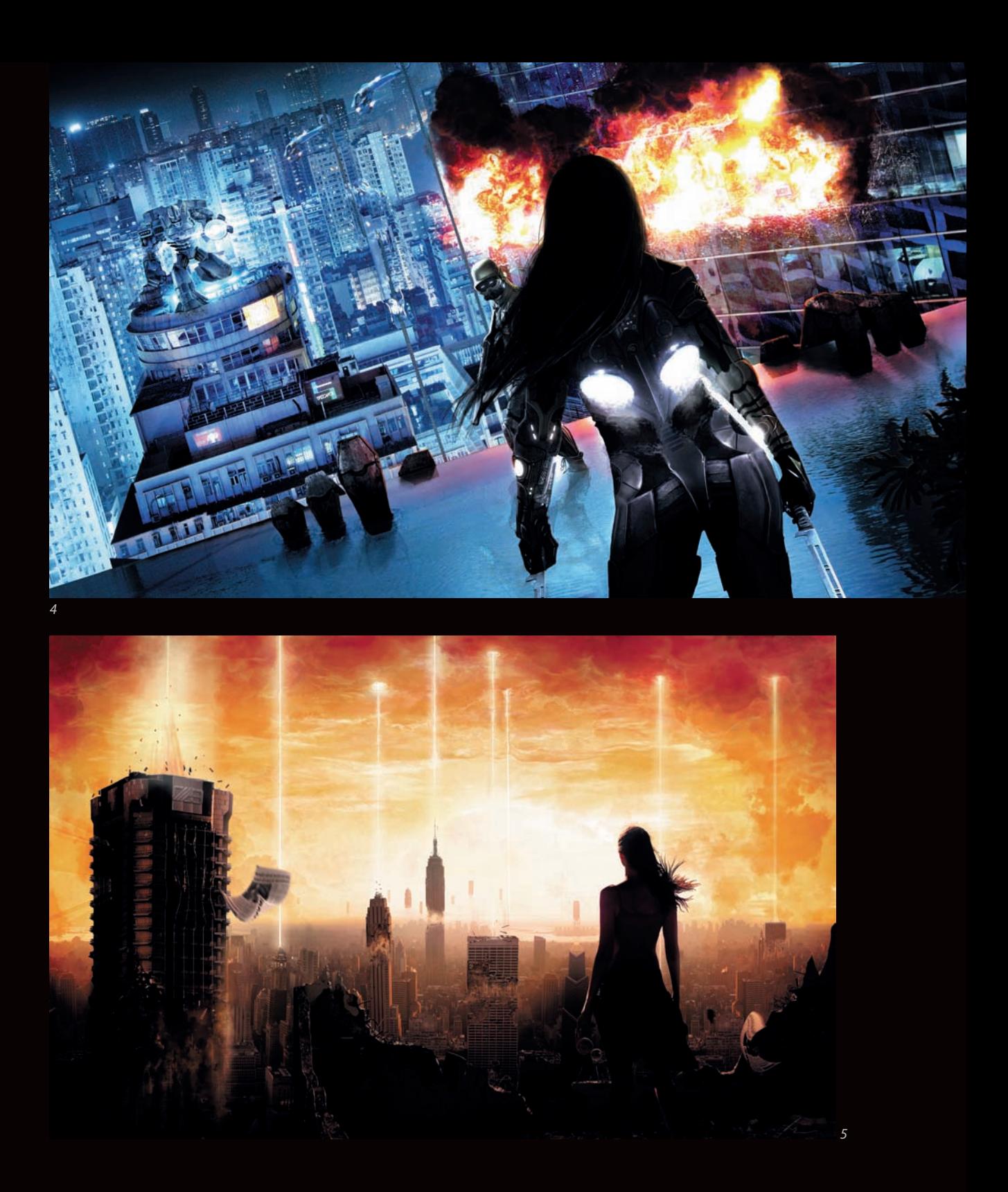

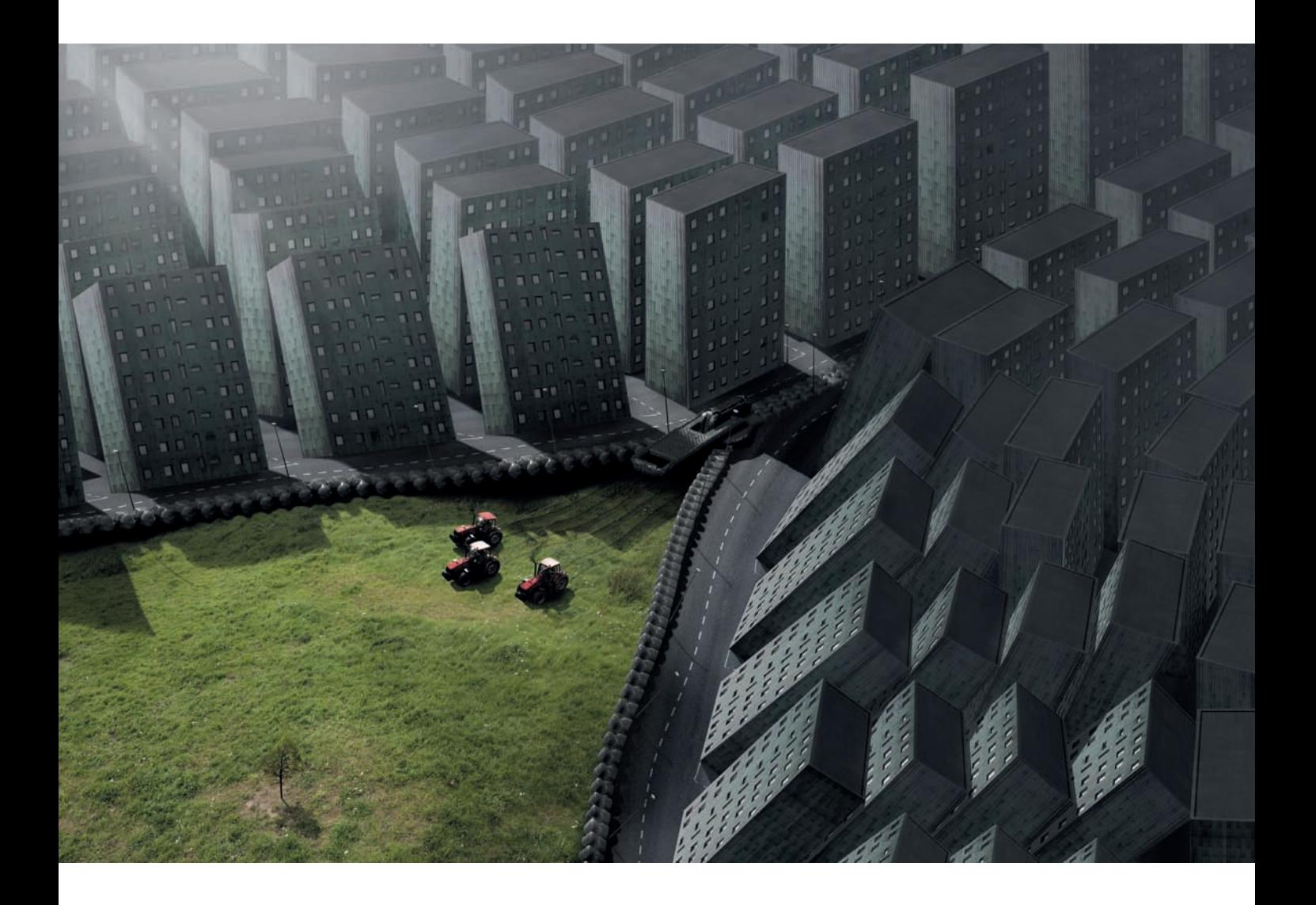

# Wywiad Erik Johansson

Erik Johansson jest profesjonalnym fotografem i retuszerem ze Szwecji, pracującym zarówno nad własnymi, jak i profesjonalnymi/komercyjnymi projektami. Erik, były student inżynierii, manipuluje fotografiami, uzyskując "realistyczny wygląd nierealistycznego zdjęcia", jak ujął to użytkownik Aloa w swoim blogu na stronie *Abduzeedo.com*. Erik robi zdjęcia aparatem Canon 5D Mark II i modyfikuje je w aplikacji Adobe Photoshop CS5. Prace Erika możesz obejrzeć w sieci pod adresem *www.alltelleringet.com*.

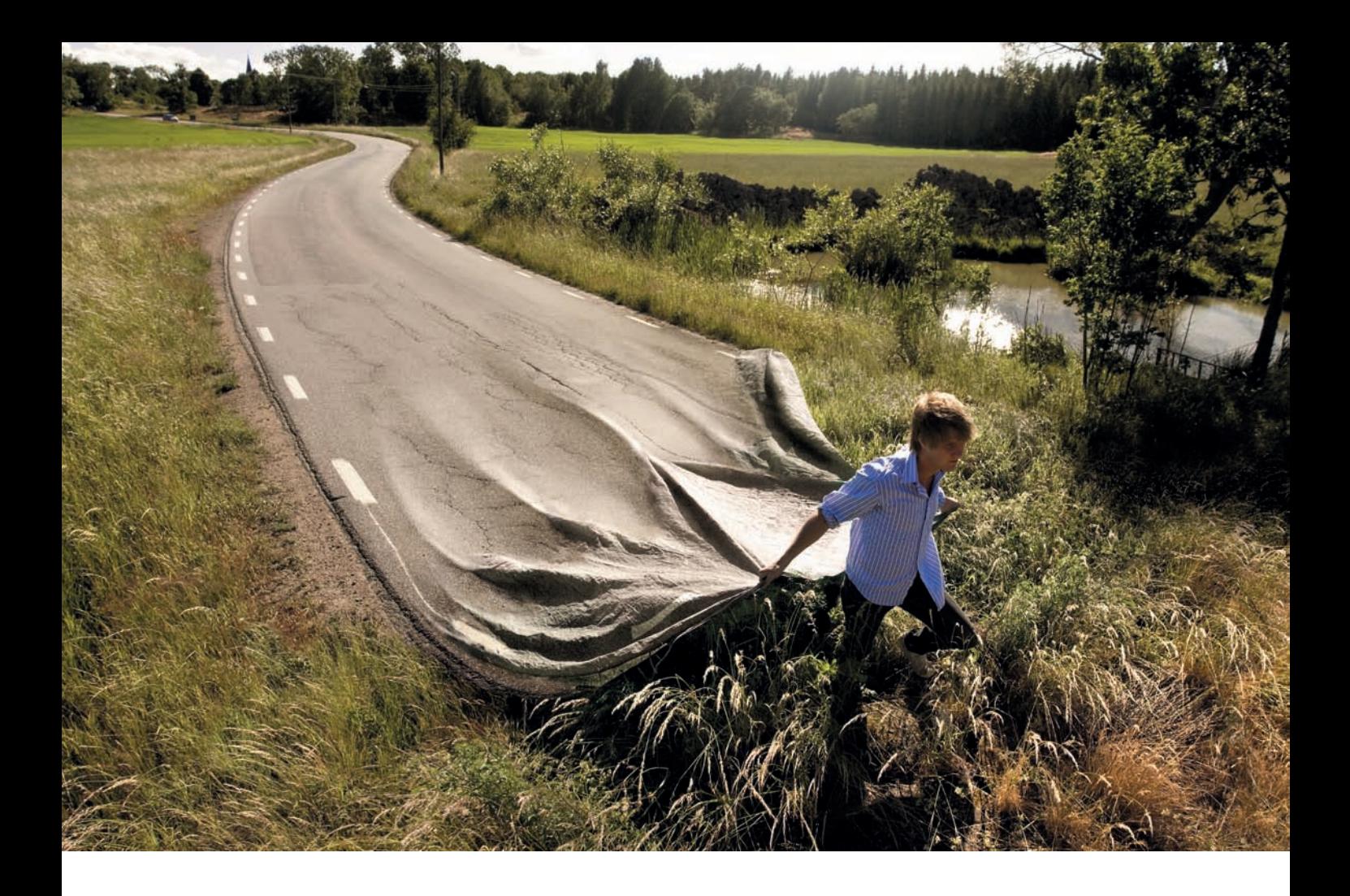

#### **Jak zaczęła się twoja kariera artysty cyfrowego? Czy zawsze wiedziałeś, że właśnie to chcesz robić?**

Rysuję odkąd pamiętam. Gdy rodzice pytali mnie w dzieciństwie, jak minął mi dzień w szkole, wolałem to narysować, zamiast opowiadać słowami. Wcześnie zacząłem się interesować komputerami. Gdy dostałem swój pierwszy aparat cyfrowy, naturalnym krokiem były dla mnie próby wykorzystania komputera do modyfikowania zdjęć na różne sposoby. O fotografii myślę podobnie jak o rysowaniu; pomysły zawsze zaczynają się od szkicu, a wyzwaniem jest urzeczywistnienie ich na jak najbardziej realistycznym zdjęciu. Kiedy moje zdjęcia stały się popularne w sieci, zacząłem otrzymywać profesjonalne zlecenia, a moje hobby zaczęło zmieniać się w karierę zawodową. Obecnie pracuję zarówno nad własnymi, jak i komercyjnymi projektami. Moje osobiste projekty zawsze były dla mnie ważne, bo robię rzeczy, z którymi chcę pracować. Zlecone prace są dla mnie innego rodzaju wyzwaniem.

#### **W jaki sposób stworzyłeś swój styl?**

Tak naprawdę nie zdecydowałem, jak ma wyglądać mój styl. Po prostu robię to, co wydaje mi się właściwe, a styl jest produktem mojej wyobraźni. Moje pomysły często są zakręcone i surrealistyczne, ale moim celem zawsze jest zrealizowanie ich w taki sposób, aby wydawały się jak najbardziej rzeczywiste. Wydaje mi się, że charakterystyczną cechą mojego stylu jest to, że staram się, aby moje prace wyglądały jakby "mogły" być prawdziwe, chociaż niektóre pomysły są bardziej nierzeczywiste od innych.

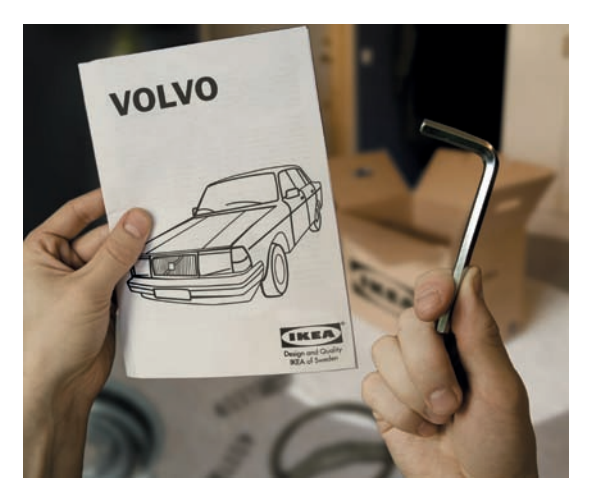

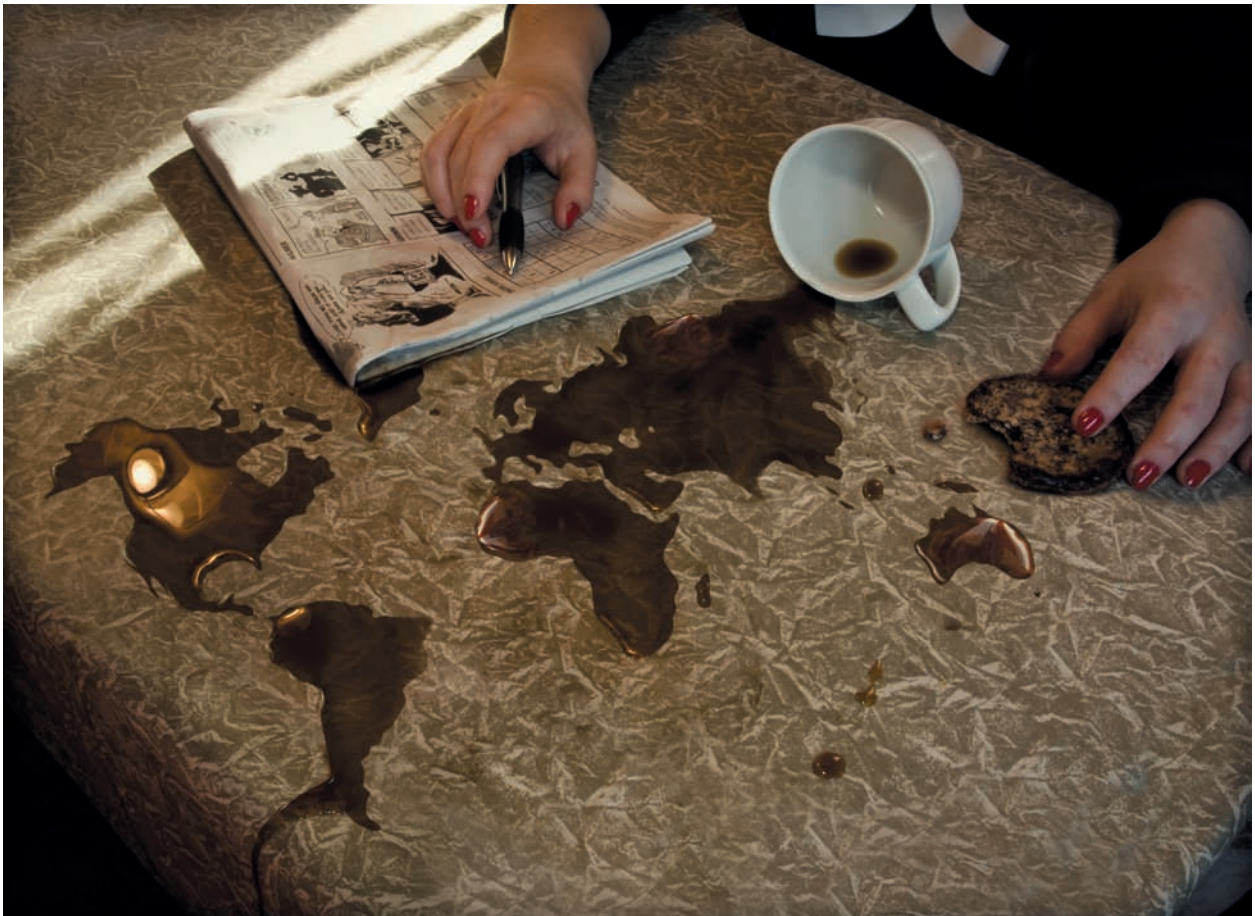

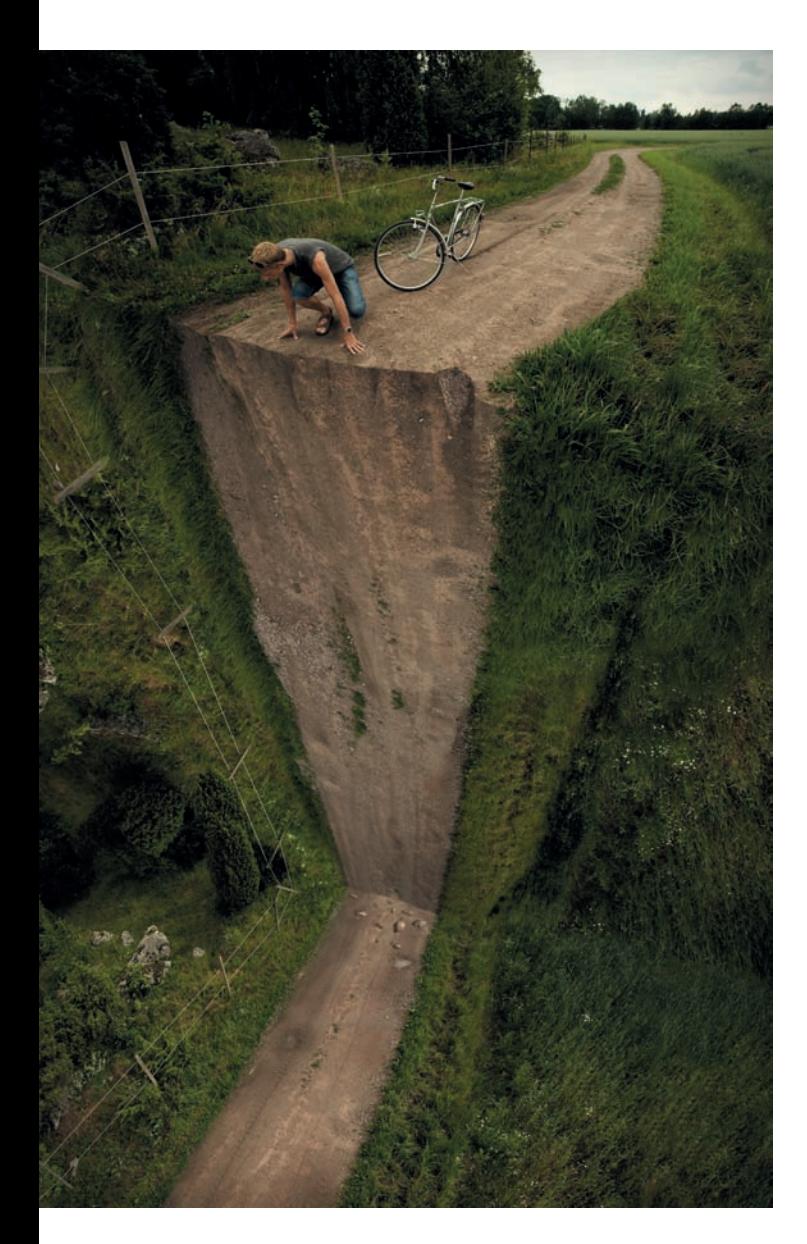

#### **Jak byś opisał przebieg swojej pracy nad projektem? Jak można podzielić ją na kolejne kroki?**

Zawsze zaczyna się od pomysłu, dla którego szybko przygotowuję szkic. Zazwyczaj zostawiam go na jakiś czas, aby obmyślić drobne ulepszenia i poprawić całą pracę. Większość pomysłów nie wykracza poza ten etap. Jeśli jednak jakiś wydaje się niezły i uważam, że uda mi się go zrealizować w zadowalający sposób, przechodzę do kolejnego kroku.

Kolejny etap to znalezienie miejsc i materiałów, które będę mógł sfotografować do swojego projektu. Zdjęcia to mój materiał, tak jak kolory dla malarza. W ostatnim etapie łączę ze sobą wszystkie elementy. Czas potrzebny na stworzenie takiego montażu zależy od liczby zdjęć i złożoności każdej części, podobnie jak w puzzlach. Zazwyczaj nie jestem w stanie zmontować zdjęć w jednym podejściu. Dobrze jest zostawić pracę na jakiś czas, aby móc spojrzeć na nią świeżym okiem po kilku dniach.

#### **Jaką rolę pełni komputer w twoim procesie twórczym?**

Gdybym potrafił rysować fotorealistycznie, w ogóle nie musiałbym korzystać z komputera. To jedynie narzędzie, które pomaga mi realizować moje pomysły. Nie uważam go za element procesu twórczego. Ale jest to oczywiście ważne narzędzie, bo moje umiejętności rysowania nie są tak duże jak retuszowania.

#### **Czy możesz wymienić kilku artystów/grafików, których podziwiasz?**

Właściwie bardziej wpływają na mnie artyści niż fotografowie — Salvador Dalí, M. C. Escher, Rob Gonsalves i René Magritte, by wymienić tylko kilku. Zawsze fascynowały mnie iluzje i to, jak wpływają na nasz umysł. M. C. Escher jest jednym z najlepszych twórców takich prac, a wiele spośród moich nierzeczywistych obrazów powstało pod wpływem jego prac, chociaż zawsze staram się stworzyć oryginalną wersję danego pomysłu. Inspiracje znajduję niemal wszędzie.

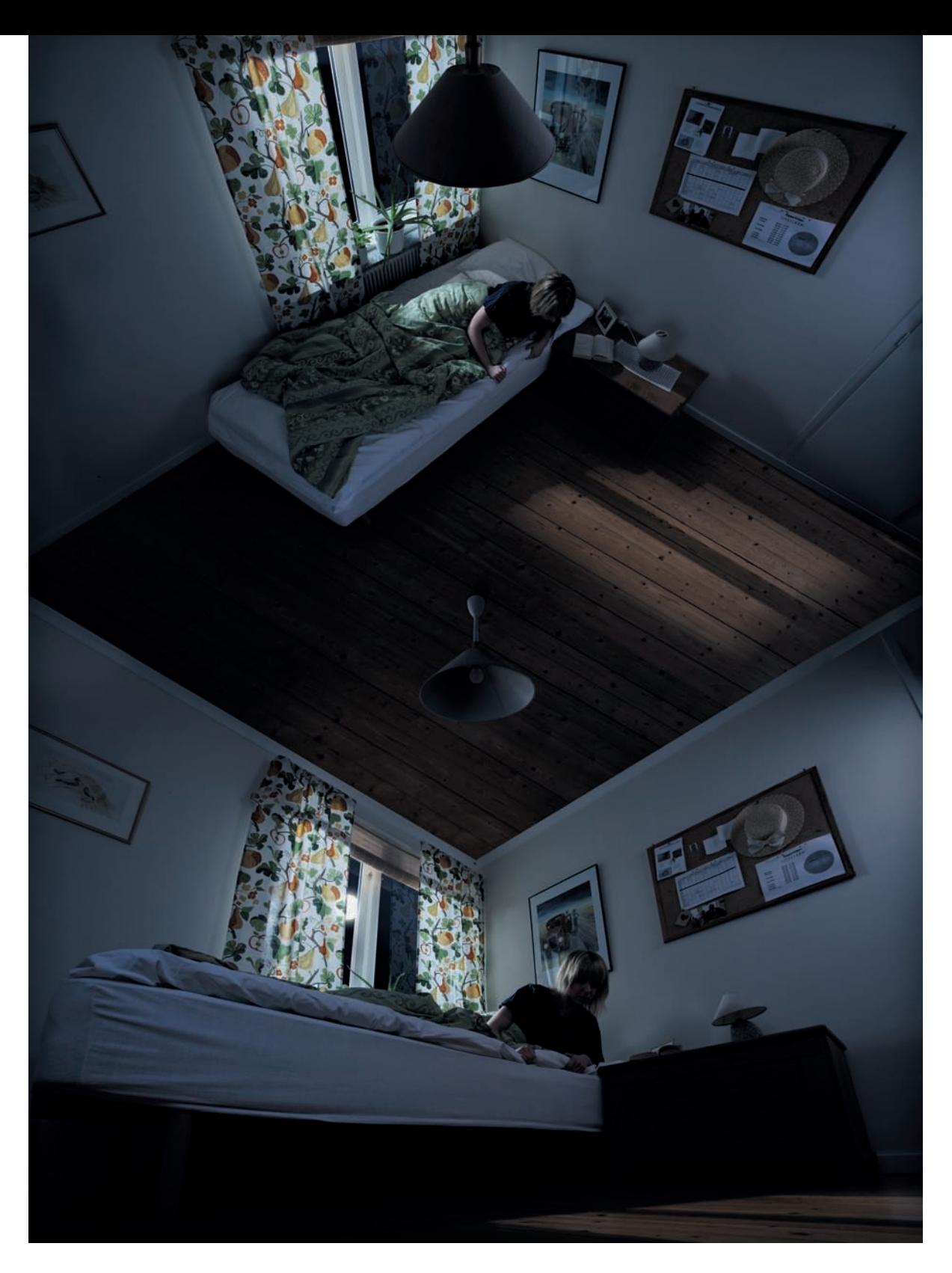

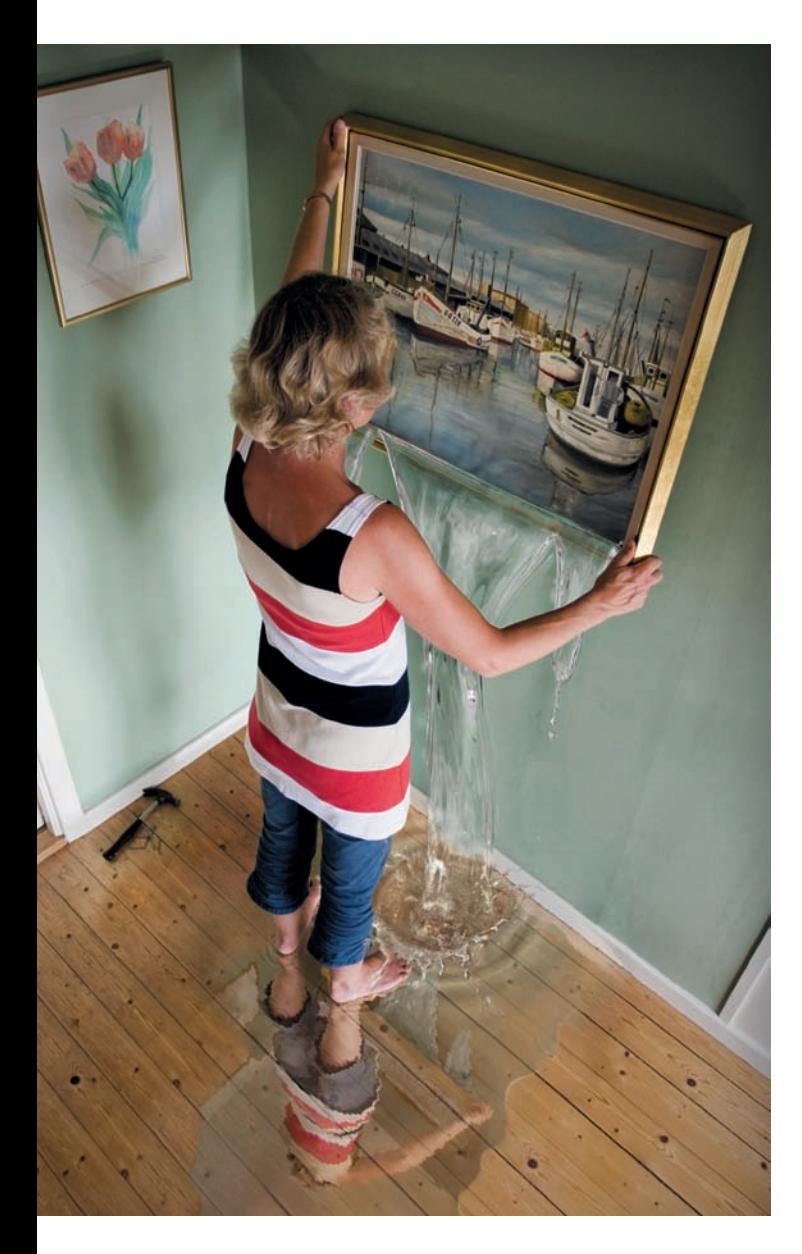

#### **Opowiedz nam o kilku swoich pracach, z których jesteś najbardziej dumny, i wyjaśnij, dlaczego są dla ciebie tak ważne.**

Zawsze spoglądam w przyszłość; właściwie nie lubię oglądać tego, co zrobiłem, a zamiast tego wolę myśleć o tym, co mogę jeszcze zrobić. To w pewnym sensie przekleństwo, ale pozwala mi też realizować nowe pomysły i stawać się coraz lepszym twórcą.

#### **Poza pieniędzmi, które zarabiasz, jakie korzyści daje ci praca? Jakie znaczenie ma to w twoim życiu?**

Moje osobiste projekty są dla mnie bardzo ważne. Po prostu czuję, że muszę je robić. Nie chcę wmuszać moim odbiorcom przesłania; uważam, że przesłanie powinno być raczej interpretowane przez nich samych. Chociaż moje zdjęcia nie zmieniają świata, mam nadzieję, że mogą inspirować ludzi lub zmusić ich do myślenia, tak jak mnie inspirują inni.

Prace na zlecenie nie zawsze są tak kreatywne, bo ogranicza je wiadomość, jaką chce przekazać odbiorcom mój klient, ale wyzwaniem jest także zrealizowanie pomysłu innej osoby. Wydaje mi się, że nigdy nie przestanę tworzyć swoich osobistych prac; dają ujście mojej kreatywności.

#### **Jaką masz radę dla osób, które zaczynają swoją karierę?**

Uważam, że próby są najlepszą metodą uczenia się. Radzę dużo eksperymentować i próbować odnaleźć własny styl. Tworzenie wielu osobistych projektów nie przynosi dużych zysków, ale pozwala pokazać innym, co potrafisz.

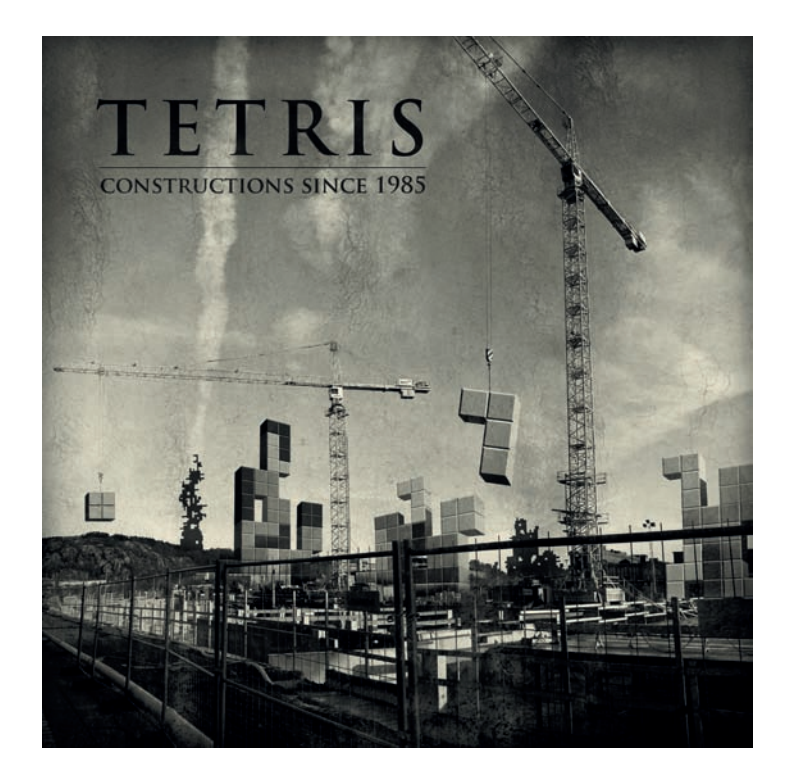

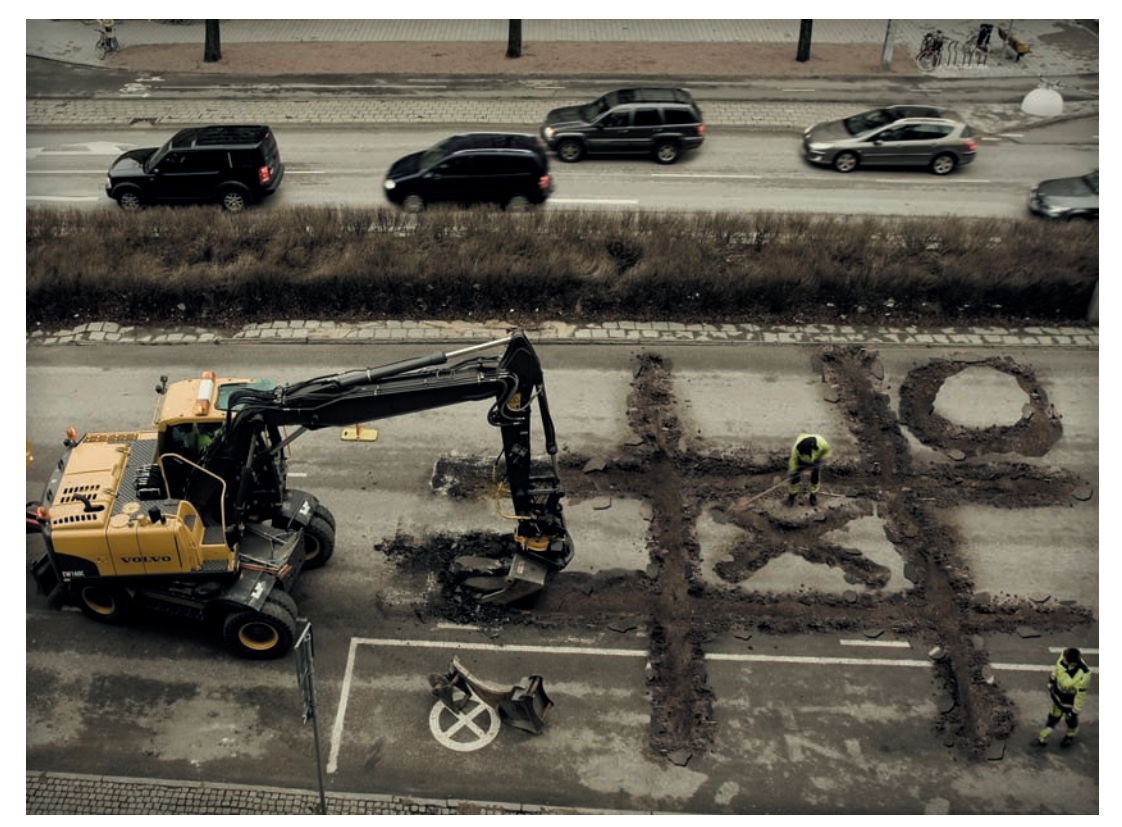

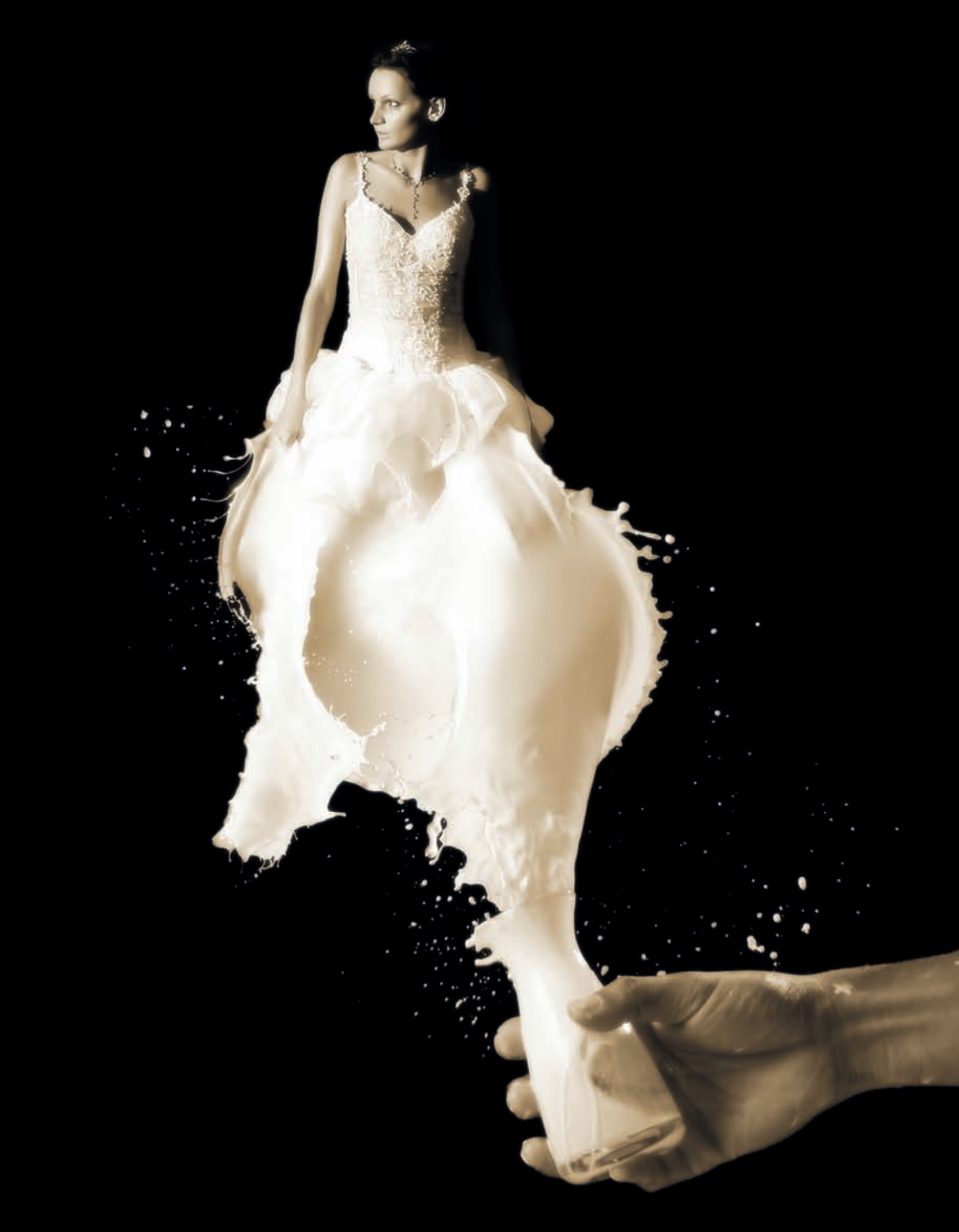

# Samouczek Mleczna panna młoda z Photoshopa

Manipulacja zdjęciem sprowadza się do łączenia obrazów w taki sposób, aby nie było widać, że pochodzą z różnych źródeł. Możesz tworzyć niezwykłe efekty, jak Erik Johansson, bawiąc się fotografiami, aby uzyskać niespodziewane, a często też zabawne rezultaty.

Ten samouczek pokaże Ci, jak stworzyć obraz panny młodej w sukni ślubnej z mleka. Celem tego ćwiczenia jest pokazanie, jak łączyć obrazy w najbardziej realistyczny sposób.

#### **Krok 1.**

Zacznij od otworzenia Photoshopa i utworzenia nowego dokumentu (1). Wypełnij warstwę tła czarnym kolorem, używając narzędzia *Paint Bucket* (*Wiadro z farbą*; *G*).

#### **Krok 2.**

Następnie dodaj zdjęcie z serwisu fotografii. To, którego ja użyłem, pochodzi z serwisu Shutterstock i możesz pobrać je z tego adresu: *www.shutterstock.com/ pic-70183345/stock-photo-bride-at-night-on-the-beach. html*. Używając narzędzia *Lasso* (*Lasso*) lub *Pen* (*Pióro*)

i ścieżek, zaznacz tylko pannę młodą, a tło usuń (2). Pamiętaj, że Photoshop CS5 zawiera wyraźnie ulepszone narzędzie *Refine Edges* (*Popraw krawędź*), dzięki któremu usunięcie tła jest dużo łatwiejsze.

#### **Krok 3.**

Gdy usuniesz już tło i wyizolujesz sylwetkę panny młodej, wybierz polecenie *Layer/Layer Mask/Reveal All* (*Warstwa/Maska warstwy/Pokaż wszystko*). Następnie za pomocą narzędzia *Brush* (*Pędzel*; *B*) zamaluj pędzlem o bardzo łagodnej krawędzi, czarnym kolorem, niektóre fragmenty sukni ślubnej, aby je ukryć (3).

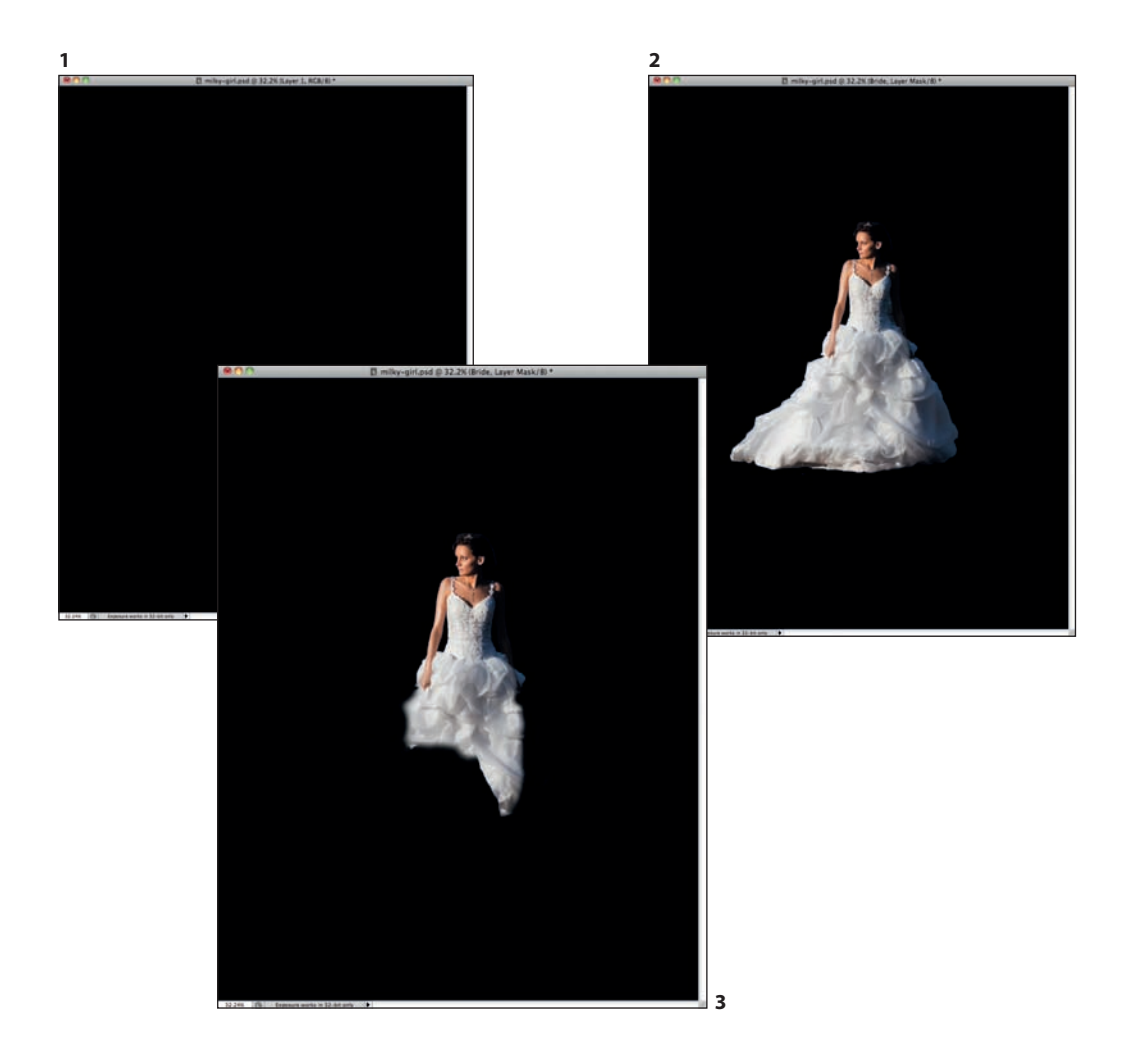

#### **Krok 4.**

Przejdź do *Image/Adjustments/Levels* (*Obraz/ Dopasowania/Poziomy*). Zmień wartość *Input* (*Poziomy wejściowe*) dla bieli na 226, a dla szarości na 1,53 (4).

#### **Krok 5.**

Powiel warstwę z panną młodą (5).

#### **Krok 6.**

Użyj filtru *High Pass* (*Górnoprzepustowy*) z menu *Filter/ Other* (*Filtr/Inne*). Wprowadź wartość 3,0 dla ustawienia *Radius* (*Promień*), a następnie zmień tryb mieszania tej warstwy na *Soft Light* (*Łagodne światło*) (6).

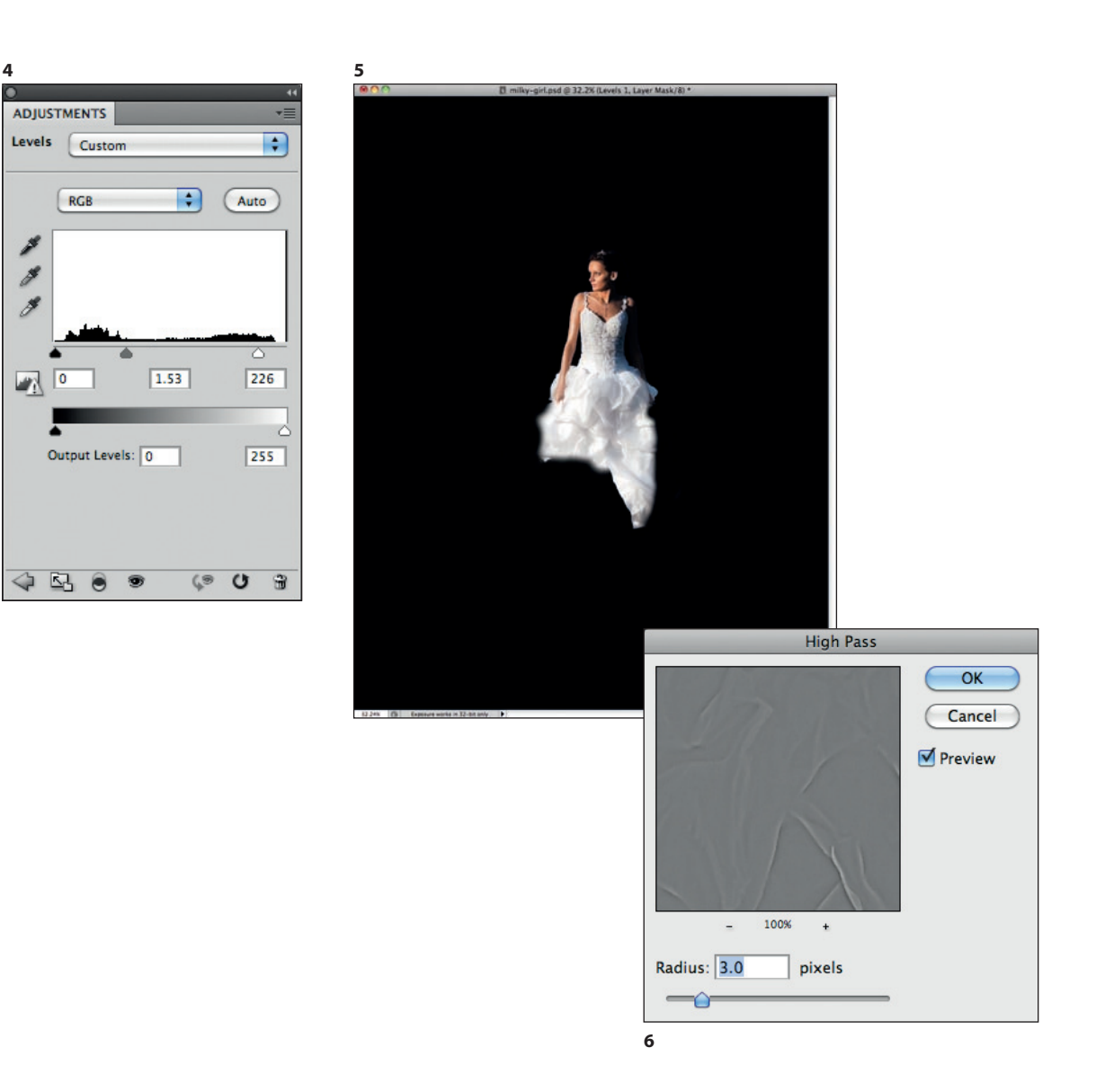

#### **Krok 7.**

**7**

Teraz zaimportujemy kilka kolejnych zdjęć; tym razem będą to fotografie rozlewanego mleka. Wszystkie zdjęcia, z których ja korzystam, pochodzą z serwisu Shutterstock i można je znaleźć pod następującymi adresami:

- y *www.shutterstock.com/pic-57731110/ stock-photo-milk-splash-in-the-air.html*
- y *www.shutterstock.com/pic-57731107/ stock-photo-milk-splash-in-the-air.html*
- y *www.shutterstock.com/pic-36258220/ stock-photo-splashing-milk.html*

Oddziel plamy mleka z tła, a następnie umieść je bezpośrednio poniżej panny młodej (7). Pomysł polega na tym, aby stworzyć nową suknię z rozlanego mleka.

#### **Krok 8.**

Zaimportuj kolejną plamę mleka i umieść ją po drugiej stronie. Możesz wybrać polecenie *Edit/Transform/Warp* (*Edycja/Przekształć/Wypaczenie*), aby zmienić kształt plamy i osiągnąć pożądany efekt (8).

#### **Krok 9.**

**8**

Użyj jeszcze jednej plamy mleka, aby wykończyć suknię. Będziesz musiał skorzystać z narzędzia *Eraser* (*Gumka*; *E*), żeby wygładzić przejście między mlekiem a suknią ślubną, tak by efekt stał się bardziej rzeczywisty (9).

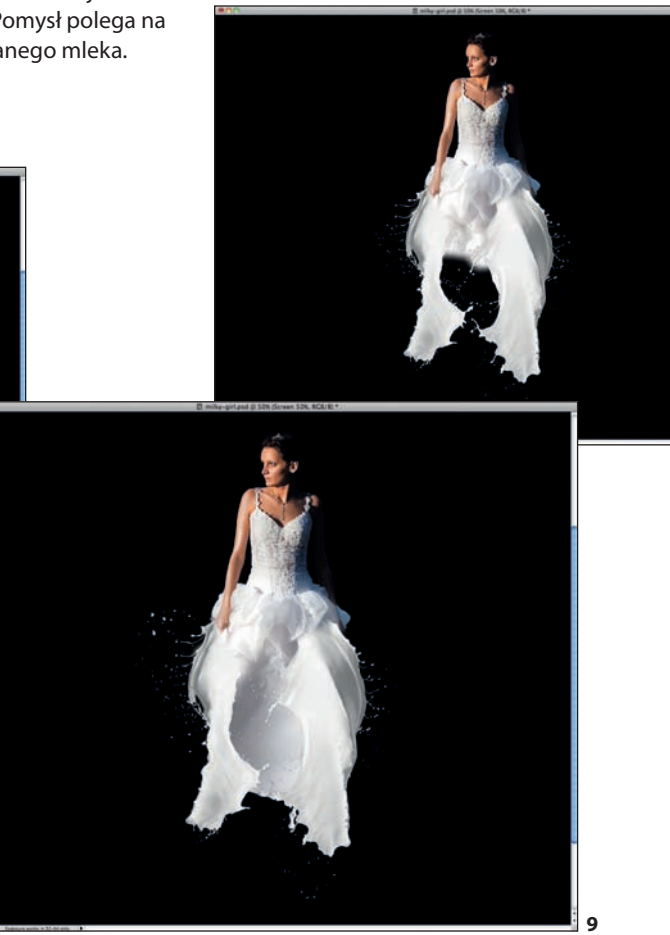

#### **Krok 10.**

Zaimportujmy teraz kolejny obraz, tym razem będzie to zdjęcie przedstawiające rękę rozlewającą szklankę mleka. Znajdziesz to zdjęcie tutaj: *www.shutterstock. com/pic-61137037/stock-photo-hand-pouring-glass-ofthe-milk.html*.

Umieść ten obraz na wierzchu pozostałych warstw (10). Jak widzisz, przejście między mlekiem a suknią nie wygląda dobrze, musisz więc użyć teraz narzędzia *Eraser* (*Gumka*; *E*).

#### **Krok 11.**

Używając narzędzia *Eraser* (*Gumka*; *E*), usuń fragmenty plamy mleka rozlewanego ręką na wierzchniej warstwie w taki sposób, aby oba obrazy zostały realistycznie połączone (11).

#### **Krok 12.**

Wybierz opcję *Layer/New Adjustment Layer/Hue and Saturation* (*Warstwa/Nowa warstwa dopasowania/ Barwa /Nasycenie*). Ta warstwa dopasowania musi się znaleźć ponad pozostałymi warstwami. Zmień wartość *Hue* (*Barwa*) na 34, a *Saturation* (*Nasycenie*) na 23 (12).

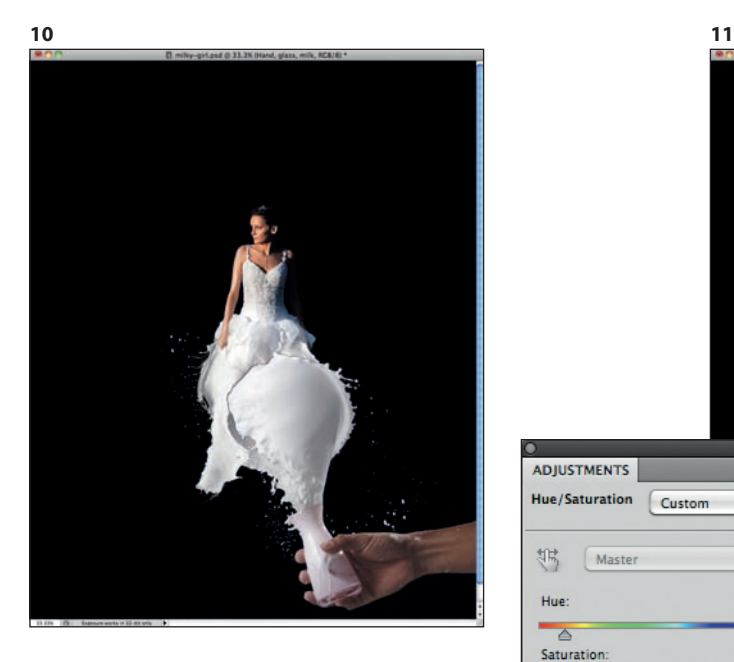

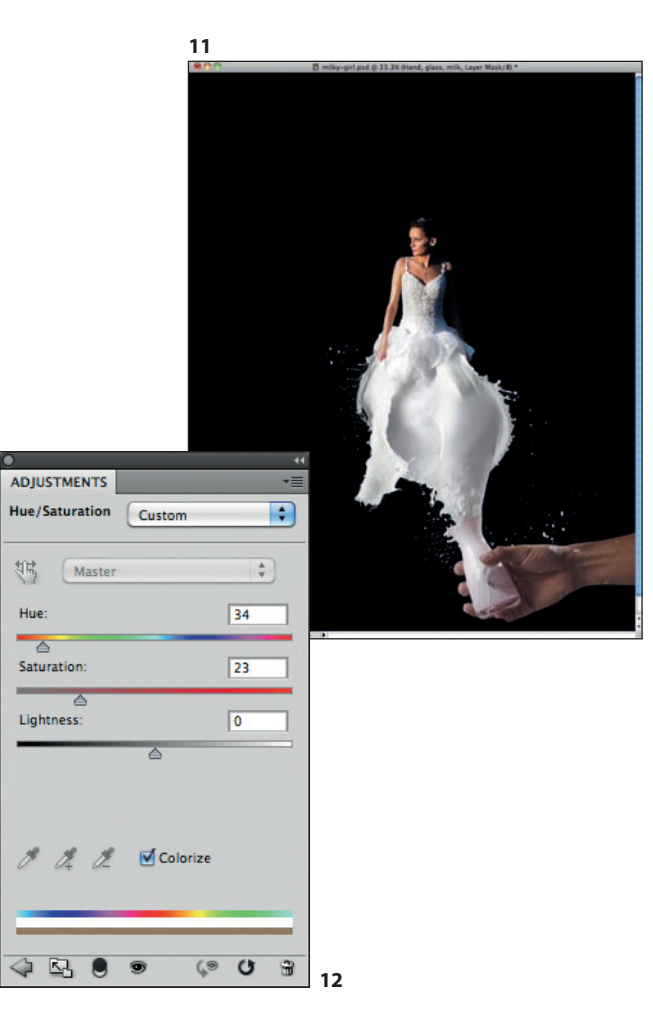

#### **Krok 13.**

Zaznacz wszystkie warstwy i powiel je za pomocą skrótu klawiszowego *Ctrl+Alt+Shift+E* (Mac: *Command+ Alt+Shift+E*) (13).

#### **Krok 14.**

Zaznacz nową warstwę zawierającą scalone wszystkie warstwy, a następnie wybierz filtr *Gaussian Blur* (*Rozmycie gaussowskie*) z menu *Filter/Blur* (*Filtr/ Rozmycie*). Wprowadź wartość 15 pikseli dla ustawienia *Radius* (*Promień*) (14).

#### **Krok 15.**

Zmień tryb mieszania na *Soft Light* (*Łagodne światło*), a następnie powiel warstwę. Zaznacz warstwę znajdującą się na samym wierzchu i zmień wartość krycia jej trybu mieszania *Screen* (*Ekran*) na 50%. Ta warstwa nada przyjemny efekt blasku, który pomoże połączyć różne części całej kompozycji (15).

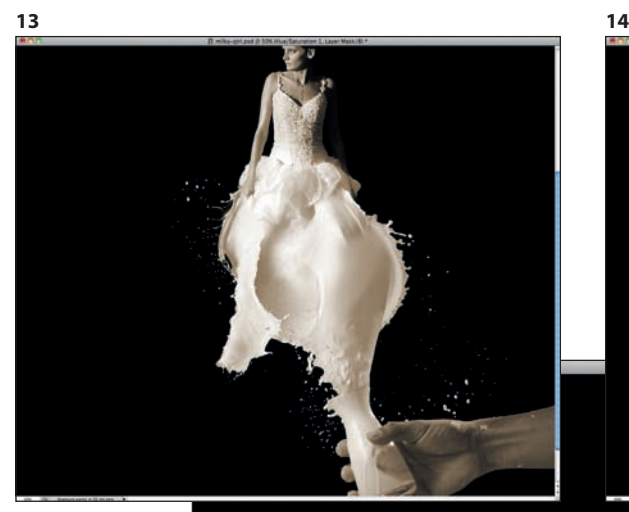

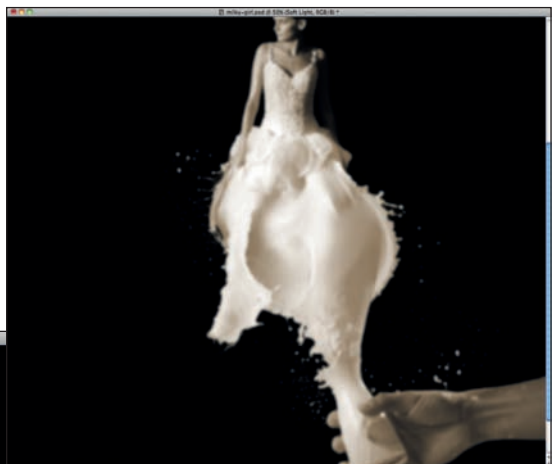

**15**

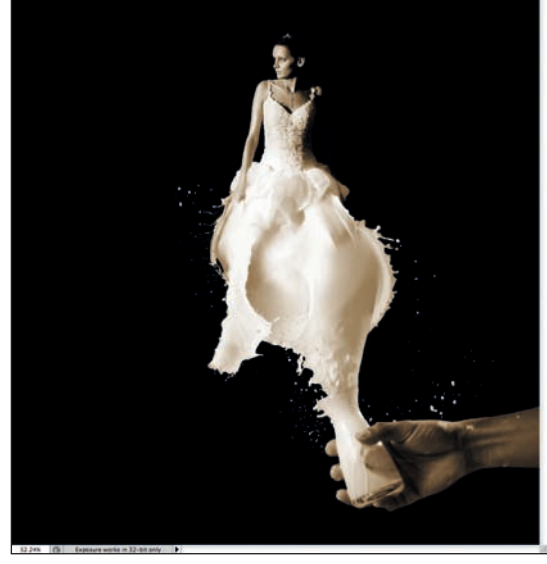

118 ABDUZEEDO. INSPIRUJĄCY PRZEWODNIK PO ŚWIECIE GRAFIKI Kup książkę **Poleć książkę** Poleć książkę Poleć książkę Poleć książkę Poleć książkę

#### **Podsumowanie**

Ten samouczek miał pokazać Ci, w jaki sposób można połączyć zdjęcia, aby stworzyć niespodziewany efekt, taki jak suknia ślubna z mleka. Jak widzisz, największym wyzwaniem było znalezienie właściwych fotografii i wprowadzenie dopasowań niezbędnych do połączenia ich w realistyczny sposób.

Tryby mieszania i warstwy dopasowania są kluczowe w tego typu efektach. Pracuj z tymi narzędziami, aby swobodnie robić z nich użytek, i nie przestawaj ćwiczyć.

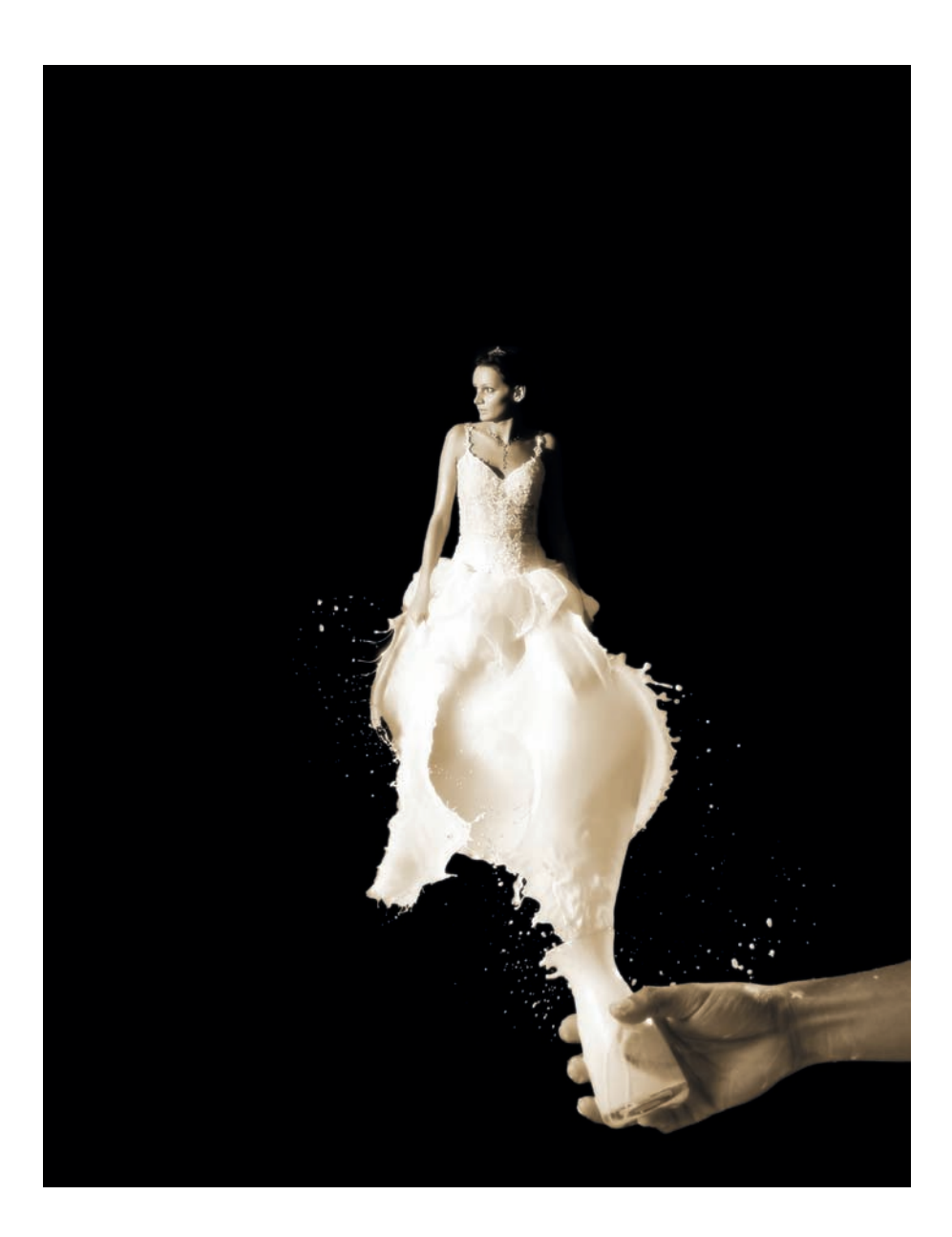

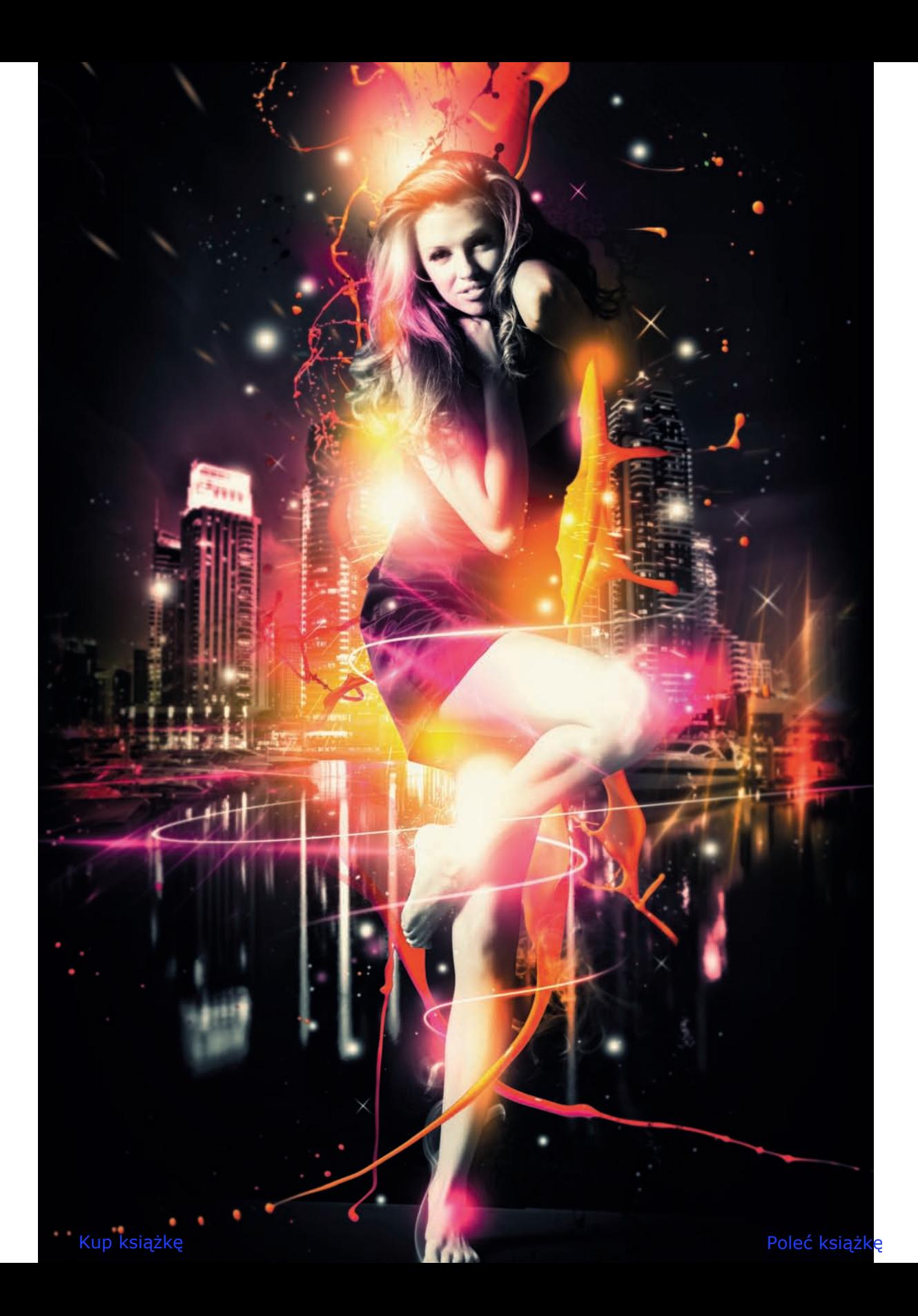

### Skorowidz

#### **A**

Adobe Illustrator, Patrz: Illustrator Adobe Photoshop, Patrz: Photoshop Ainley Nik, 32,182-189 Aiven, 70, 172 Ajenjo Felix, 23, 100, 153, 176 Anderson Chuck, 127, 130-137

#### **B**

Bá Gabriel, 163 Bechira Sorin, 180, 181 Biemans Mart, 18, 19, 76, 98, 178 Bohringer Evan, 94 Braque Georges, 11 Breathnach Teresa, 50 Breton André, 173

#### **C**

Cézanne Paul, 11

#### **D**

Dalí Salvador, 174, 191 de Chirico Giorgio, 174 De Sia Coppola Genaro, 51, 74-77 Dermody Brenda, 50 Duhamel Simon, 129, 156, 157

#### **E**

efekt 3D, 146 efekty świetlne, 121, 127 ekspresjonizm, 12 El Nombre, 13, 14, 15, 17 Ernst Max, 174 Escher M.C., 108

#### **F**

Foerster Jon, 32 fotografia, 16, 30, 32, 69, 108 korekcja, 95 manipulacja, 95, 105 fotorealizm, 16

#### **G**

Gabriel Paulo, 79 graffiti, 16 grafika wektorowa, 145, 148 Guffey Elizabeth E., 46

#### **H**

Harrison Pete (Aeiko), 25, 44, 101, 122-125, hiperrealizm, 16 Huang Jeff, 26, 27, 77, 100, 128, 153, 155, 174, 176, 177, 179

#### **I**

Illustrator, 7, 8, 56, 61, 62, 63, 162, 167, 170, 183 cieniowanie, 168 filtr, 63 pędzel, 167 pióro, 62 iluminacja, 121 iluminator, 70 ilustracja, 69 impresjonizm, 12 Indiana Robert, 62 infografika, 72

#### **J**

Jauhiainen Olli-Pekka, 21, 155 Johansson Erik, 104-111

#### **K**

Keystone Design Union, 29 kolor, 11, 50 kształt, 11 kubizm, 11 Kwasny Karl, 78-84

#### **L**

Lema Carlos, 70-73 Lopez Ed, 102 Low Benjamin, 10, 175,

#### **M**

Maller Justin, 29-35 manuskrypt, 70 Marconi Guilherme, 144-151 Mascha David, 24 Michael O., 96, 97 minimalizm, 16 Miró Joan, 174 Moon Fábio, 163 Murto Perttu, 26

#### **N**

Nawrocki Przemek, 102, 180 neodadaizm, 12 neoekspresjonizm, 12 neosurrealizm, 173, 176, 179 New Retro: Classic Graphics, Today's Designs (Dermody, Breathnach), 50

#### **O**

oświetlenie, *Patrz:* iluminacja

#### **P**

petroglif, 69 Photoshop, 61, 96, 139, 191 filtr, 41, 64, 65, 66, 67, 115, 118, 141, 142, 205, 207, 115, 118, 141, 142 gradient, 39

#### Photoshop, 61, 96, 139, 191 gumka, 116 lasso, 114, 199 maska, 38, 91, 194 obiekt inteligentny, 63 pędzel, 38, 114, 141 pióro, 90 punktowy pędzel korygujący, 192 rozjaśnianie, 139 tryby mieszania, 42, 65-68, 115-119, 139, 141-143, 194, 196, 197, 198, 200, 201, 203, 204, 207 Picabia Francis, 174 Picasso Pablo, 11 Pictures of Nothing (Varnedoe), 14 plakat, 61 pop-art, 12, 16

#### **Q**

Quantel Paintbox, 95

#### **R**

rasteryzowanie, 146 renderowanie 3D, 30 Retro: The Culture of Revival (Guffey), 46 Rodriguez Diego, 12 romantyzm, 12 rotoskopia, *Patrz:* rasteryzowanie rozdzielczość, 161

#### **S**

Sasso Fabio, 50, 51, 98, 99, 124, 126, 127 Senna Ayrton, 165 Shields Rob, 103 SignalNoise Studio, 53 Singh Karan, 154, 155 Siqueira Cristiano, 148, 158-165 styl, 80, 107, 136, 160, 163 retro, *Patrz:* sztuka retro vintage, 45, 61, 64 surrealizm, 173, 174, 176, 191, 206, 207 sztuka, 16 abstrakcyjna, 11, 12, 14, 16 cyfrowa, 16, 29, 30 internetowa, 16 konceptualna, 12 niezależna, 11 retro, 45, 48, 61 symboliczna, 12 wektorowa, 145 wideo, 12

#### т **T**

tablet, 167 Tanguy Yves, 174 tekstura, 64 The Depthcore Collective, 29, 32, 186 typografia, 50, 80, 148, 184,

#### **V**

Varanese Alex, 46-49 Varnedoe Kirk, 14 Viacom, 53

#### **W**

Waqas E., 99 Weinkle Ari, 151-153 wektor, 16, 145 White James, 52-59, 126, 127 Własow Siergiej, 19-23, 129 Wolter, 46

#### **Z**

zdjęcie, *Patrz:* fotografia

# PROGRAM PARTNERSKI

GRUPY WYDAWNICZEJ HELION

**1. ZAREJESTRUJ SIĘ** 2. PREZENTUJ KSIĄŻKI **3. ZBIERAJ PROWIZJĘ** 

Zmień swoją stronę WWW w działający bankomat!

Dowiedz się więcej i dołącz już dzisiaj!

http://program-partnerski.helion.pl

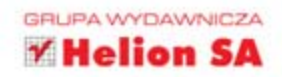

### POZNAJ WSPÓŁCZESNY ŚWIAT GRAFIKI!

Ta ksiażka to niezwykle kompendium wiedzy. Każdy rozdział ma taka sama strukture i poświęcony jest osobnemu kierunkowi w grafice. Autor zaczyna od opisu samego stylu oraz technik charakterystycznych dla niego, a nastepnie wprowadza Czytelnika do galerii inspirujacych obrazów. Kolejny stopień wtajemniczenia to wywiad z wybitnym artysta określającym się jako zwolennik danego nurtu i tworzacym wspaniałe projekty. Ostatni punkt każdego rozdziału to samouczek, krok po kroku przedstawiający techniki tworzenia grafik z wykorzystaniem Photoshopa i lilustratora.

Niezależnie od tego, czy dopiero zaczynasz, czy szukasz inspiracji, aby jeszcze bardziej rozwinąć swój warsztat graficzny, dzięki tej książce poznasz podstawy nurtów obowiązujących dziś w grafice. Znajdziesz tu inspiracje, która pozwoli Ci oderwać się od dotychczasowej rutyny i wypróbować nowe techniki pracy. Porady autora zmienia Twoje spojrzenie na grafike komputerowa i dizajn!

Sztuka abstrakcyjna Przygotowanie plakatu w stylu retro Manipulacja fotografia Tworzenie efektu świetlnego w Photoshopie Przygotowanie ilustracji wektorowej Tworzenie kompozycji neosurrealistycznej Scieżki kariery - wywiady z wybitnymi grafikami i ilustratorami

Gdy brazylijski grafik Fábio Sasso stworzył Abduzeedo, powołał do życia jedno z najpopularniejszych w świecie grafiki źródeł inspiracji, porad i tutoriali. Dziś Sasso, wraz z zespołem grafików i opiekunów Abduzeedo, przedstawia wszechstronny przewodnik po współczesnym dizajnie. Tekst ten stanowi gruntowne wprowadzenie do siedmiu najważniejszych, dominujących dziś stylów w grafice. Poprowadzi Cię od sztuki abstrakcyjnej, stylu retro i ilustracji, przez meandry manipulacji fotografia i opisy efektów świetlnych, aż do sztuki wektorowej i neosurrealizmu.

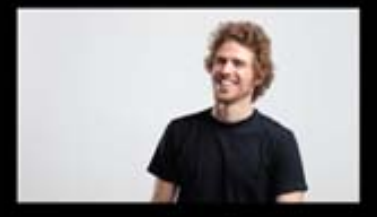

Patroni medialni:

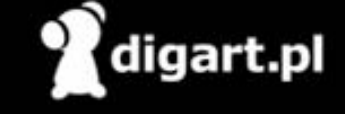

DESIGN IT<br>Poland

Nr katalogowy: 7521

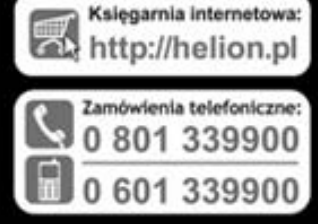

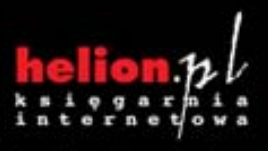

Sprawdż najnowsze promocje:<br>O http://helion.pl/promocje książki najchętniej czytane: O http://helion.pl/bestsellery Zamów informacje o nowościach: O http://helion.pl/nowosci

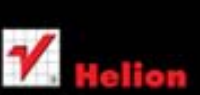

**Hellon SA** ul. Kościuszki 1c, 44-100 Gliwice tel.: 32 230 98 63 e-mail: helion@helion.cl http://helion.pl

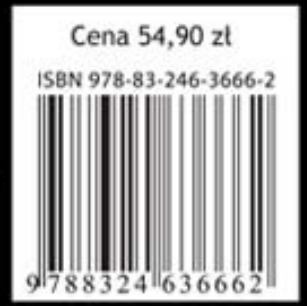

Informatyka w najlepszym wydaniu